## УТВЕРЖДАЮ

Технический директор ЗАО НПП "Электронные информационные системы"

И.С.Фридман

# ПРЕОБРАЗОВАТЕЛЬ ИЗМЕРИТЕЛЬНЫЙ ИП-40584I-7-1 Руководство по эксплуатации АВЛБ.426431.003 РЭ Редакция 1.0

*Формат А4* 

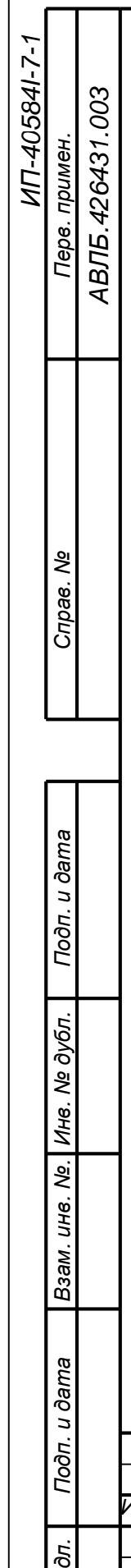

 $\overline{1}$ 

*Ин в. № по*

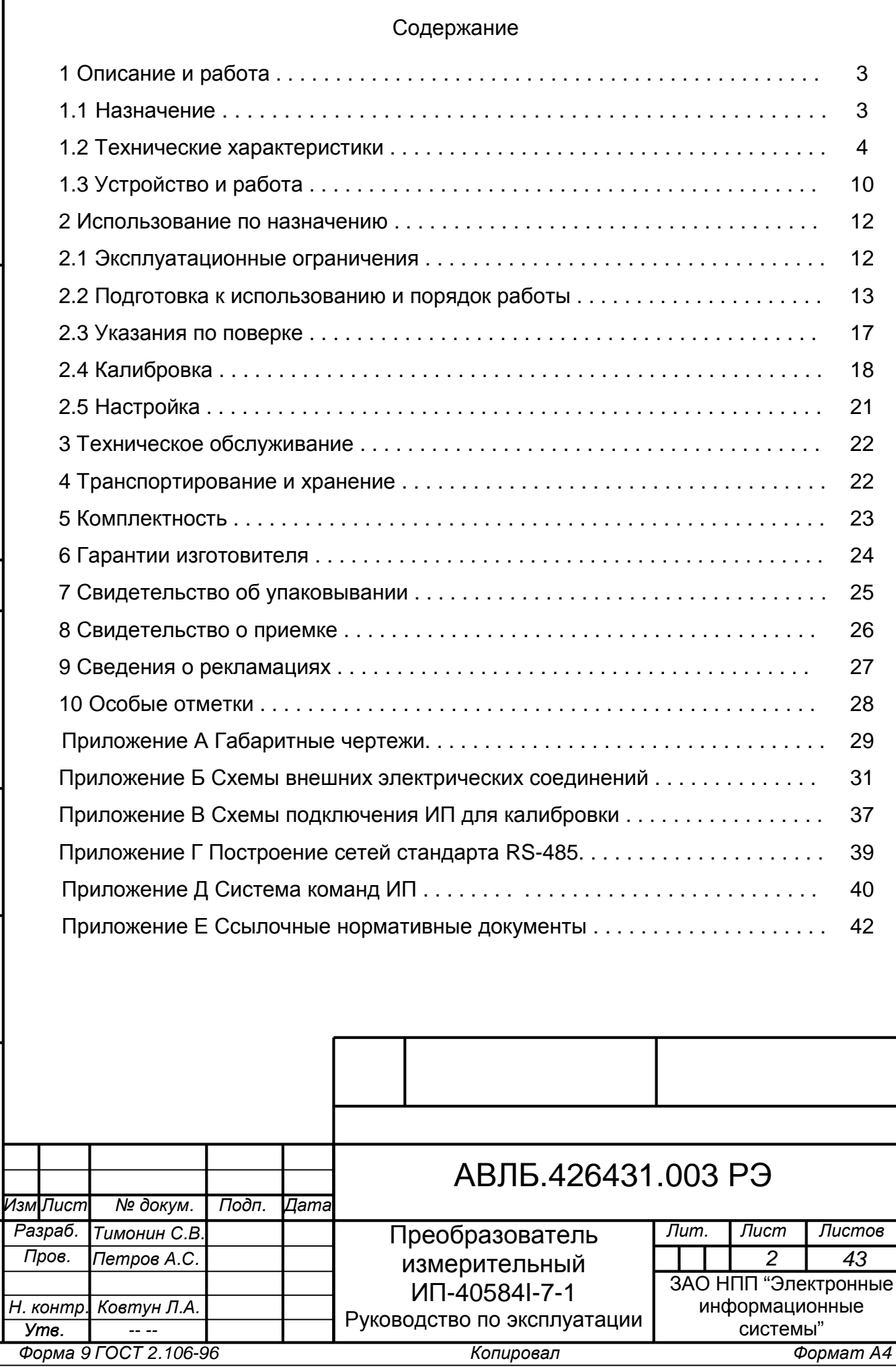

Настоящее руководство по эксплуатации (РЭ) предназначено для ознакомления с принципом работы, устройством, монтажом и эксплуатацией преобразователя измерительного ИП-40584I-7-1 АВЛБ.426431.003 (далее - ИП).

РЭ является совмещенным документом и содержит разделы руководства по эксплуатации и паспорта.

В связи с постоянной работой по совершенствованию ИП, повышающей его надежность и улучшающей характеристики, в электрическую схему и конструкцию ИП могут быть внесены незначительные изменения, не отраженные в данном РЭ.

1 Описание и работа

1.1 Назначение

1.1.1 Многоканальный измерительный преобразователь ИП-40584I-7-1 предназначен для измерения сигналов 8 аналоговых и 24 дискретных входов.

Аналоговые измерительные каналы предназначены для измерения сигналов постоянного тока и напряжения, сигналов термоэлектрических преобразователей (термопар, далее - ТП) с номинальными статическими характеристиками (НСХ) по ГОСТ Р 8.585, а также сигналов термопреобразователей сопротивления (ТС) с номинальными статическими характеристиками (НСХ) по ГОСТ 6651 и потенциометрических датчиков. Диапазоны входных сигналов приведены в таблице 1. Для каждого из восьми измерительных каналов может быть выбран любой диапазон входного сигнала из таблицы 1.

Дискретные входы разделены на две группы. Дифференциальные дискретные входы (DI0…DI7) предназначены для работы с входным сигналов в виде уровня напряжения. Уровень логического «0» соответствует напряжению от 0 до 4 В, уровень логической «1» от 10 до 40 В. Дифференциальные входы могут работать с сигналами как постоянного, так и переменного (частота от 47 до 1000 Гц) тока.

Дифференциальные входы могут работать в режиме число импульсных входов (счетчики количества импульсов) при котором каждый из входов (DI0…DI7) работает как 16-разрядный счетчик (максимальное значение счётчика 65536, следующим импульсом счётчик сбрасывается в 0). Максимальная частота импульсов – 25 Гц, минимальная длительность импульса – 20 мс.

Дискретные входы с общим проводом (DI8…DI23) могут работать как с сигналами в виде уровня напряжения постоянного тока (уровни логических "0" и "1" аналогичны входам DI0…DI7), так и с сигналами типа «сухой» контакт реле.

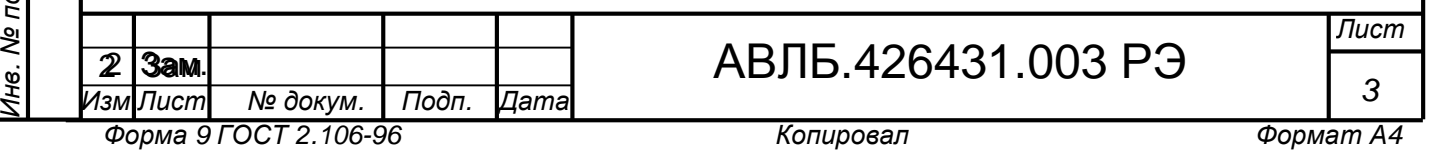

Измеренные значения входных сигналов передаются по интерфейсу RS-485 по запросу контроллера или ПК. ИП поддерживает два протокола обмена: совместимый с DCON-протоколом фирмы ICP DAS и протоколом ADAM-4000 фирмы Advantech или MODBUS RTU. Параметры протокола обмена (тип протокола, скорость обмена, адрес прибора, использование контрольной суммы) устанавливаются программно и запоминаются в энергонезависимой памяти ИП.

ИП соответствует требованиям ГОСТ 12997 «Изделия ГСП. Общие технические условия» и предназначен для систем регулирования и управления технологическими процессами в энергетике, металлургии, нефтяной, газовой, химической и других отраслях промышленности, в измерительных системах и измерительновычислительных комплексах.

1.1.2 ИП предназначен для эксплуатации в следующих рабочих условиях:

- температура окружающего воздуха от 0 до плюс 60  $^0C$ ;

- относительная влажность воздуха до 80 % при плюс 35 °С и более низких температурах, без конденсации влаги;

- атмосферное давление от 84 до 106,7 кПа (от 630 до 800 мм рт.ст.);

- вибрация с частотой от 10 до 55 Гц и амплитудой вибросмещения до 0,15 мм (группа N1 по ГОСТ12997).

1.1.3 По метрологическим свойствам ИП относится к средствам измерений.

1.1.4 Конструкция ИП позволяет установку его в производственных

помещениях, стойках и шкафах на DIN-рейку 35 мм (евростандарт DIN VDE 0611).

1.1.5 Степень защиты ИП IP 20 по ГОСТ 14254.

1.1.6 ИП не создает акустических шумов, уровень радиотехнических помех соответствует требованиям «Общесоюзных норм допускаемых индустриальных радиопомех [Нормы 1-87…9-87]».

1.2 Технические характеристики

1.2.1 Класс точности ИП - 0,1.

*Подп. и*

*ду бл.*

*Ин в. №*

*в. №.*

*Подп. и*

*дл. Вза*

 $\overline{q}$ 

*дата*

Взам.

*н*

*дата*

1.2.2 Предел допускаемой приведенной основной погрешности (далее по тексту – основной погрешности) ИП, выраженной в процентах от нормирующего значения, должен быть равен значению, указанному в таблице 1.

1.2.3 Входное сопротивление - 20 МОм.

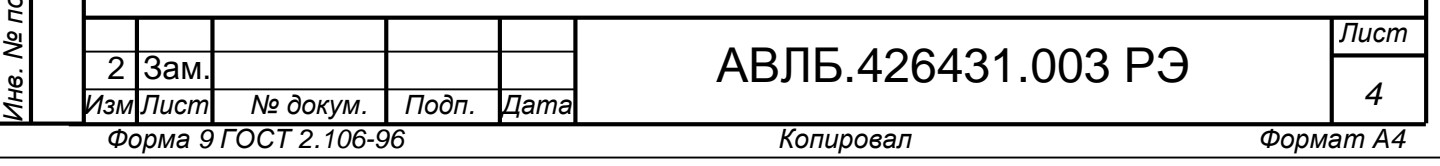

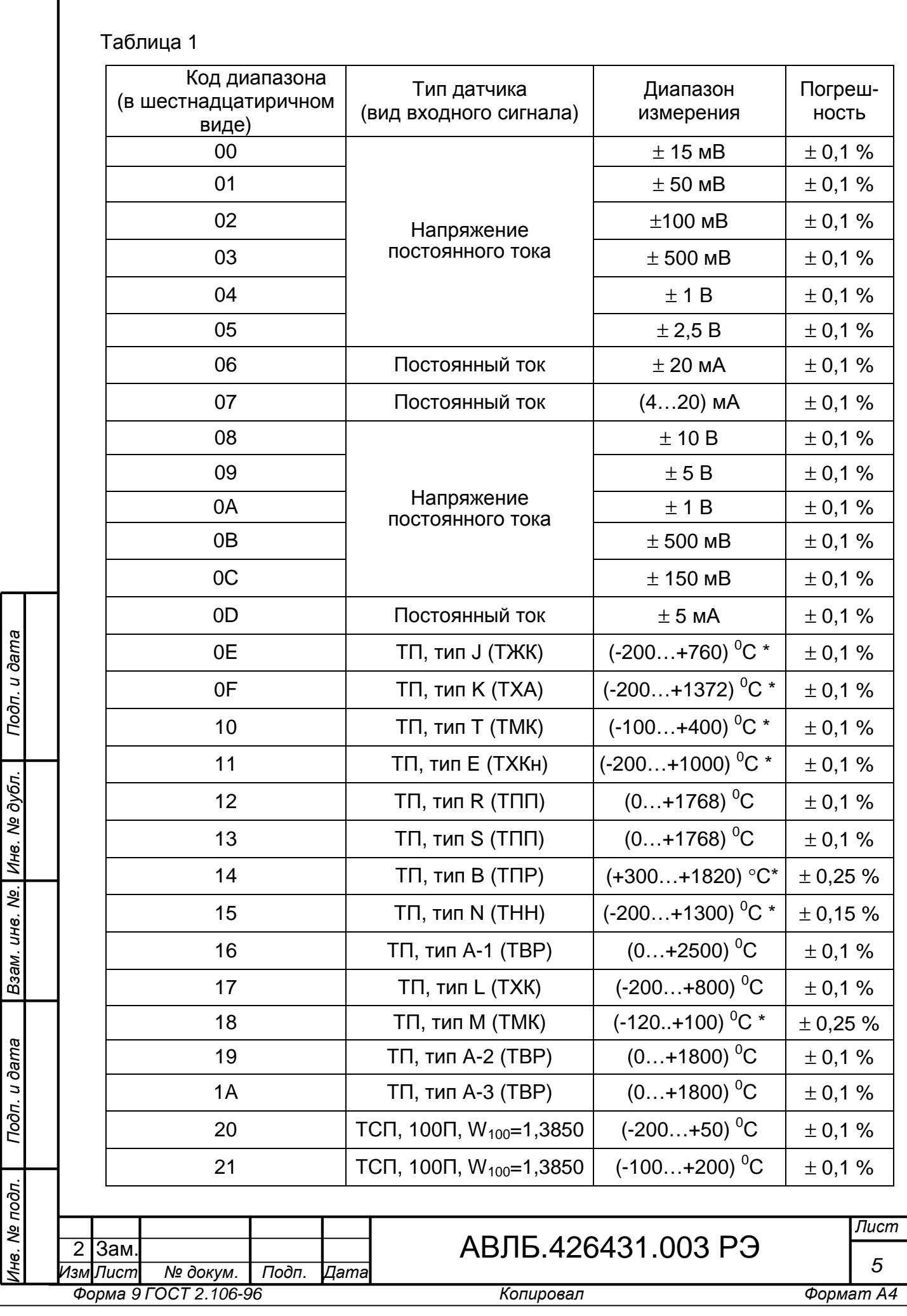

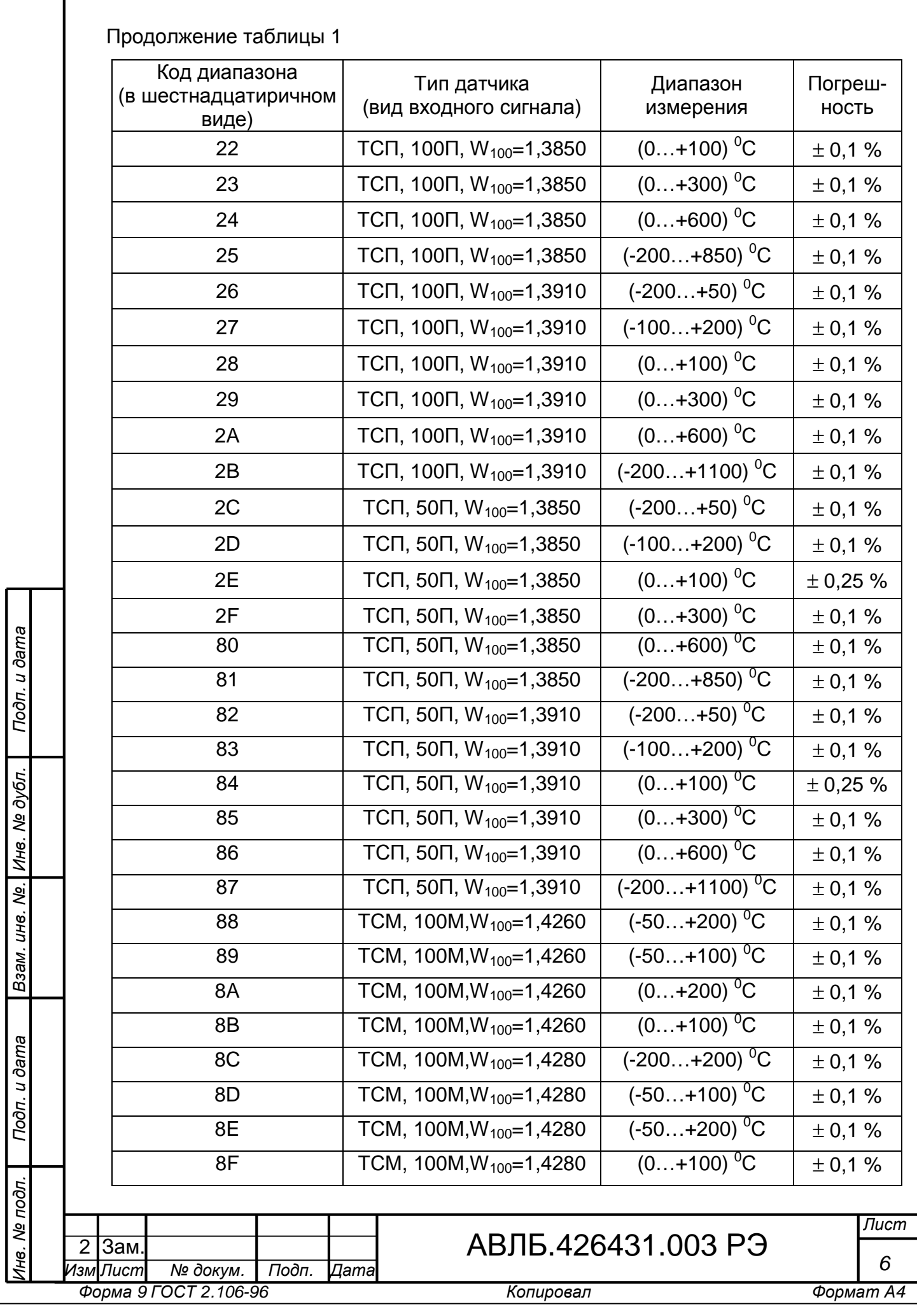

ſ

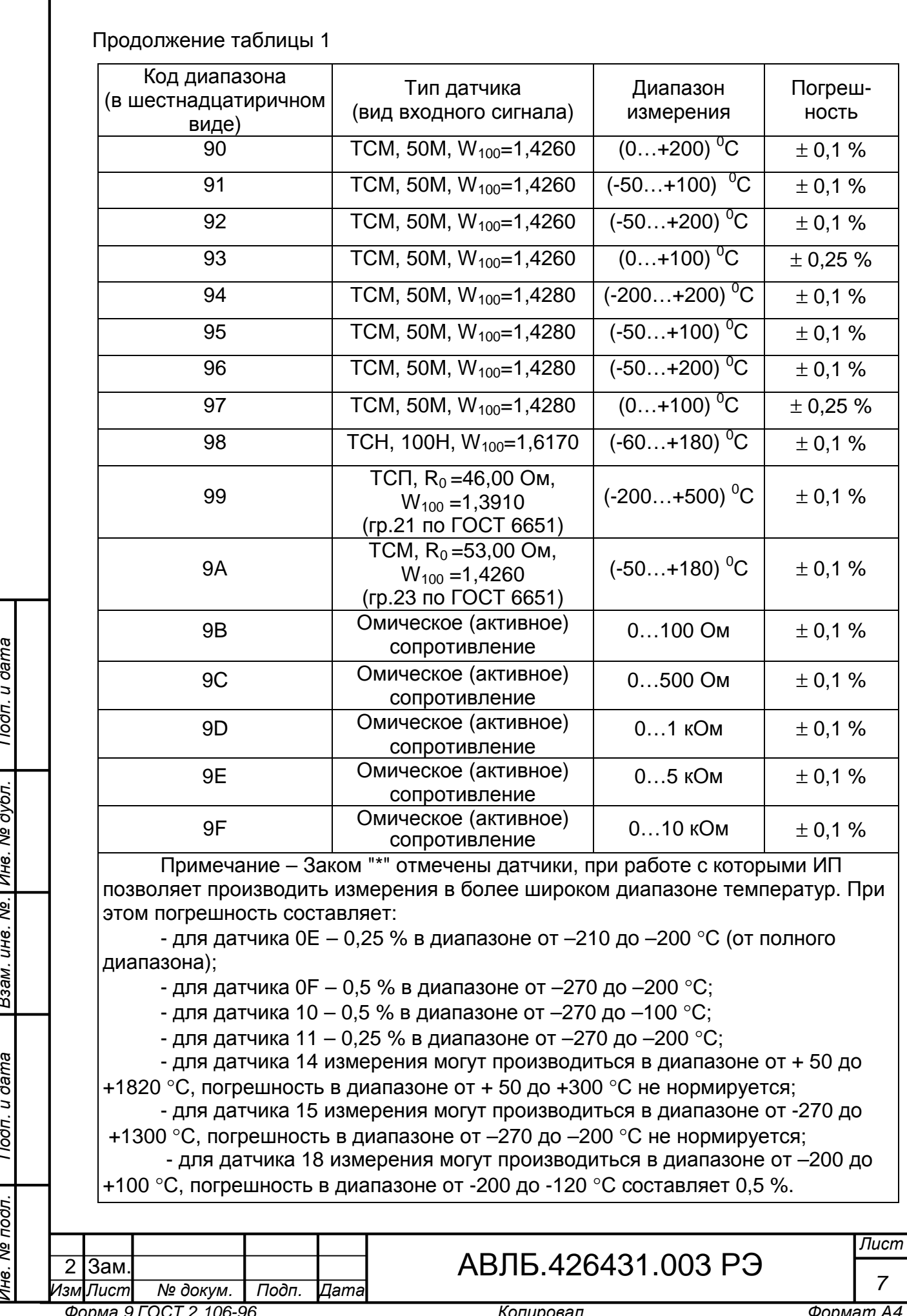

1.2.4 Время преобразования от 0,06 до 2 с (зависит от числа активных каналов и параметров цифрового фильтра). Зависимость времени преобразования от параметров цифрового фильтра приведено в таблице 2.

## Таблица 2

*Подп. и*

*ду бл.*

*Ин в. №*

*в. №.*

*м. и н*

*Подп. и*

*дл. Вза*

 $\frac{2}{2}$ 

*дата*

*дата*

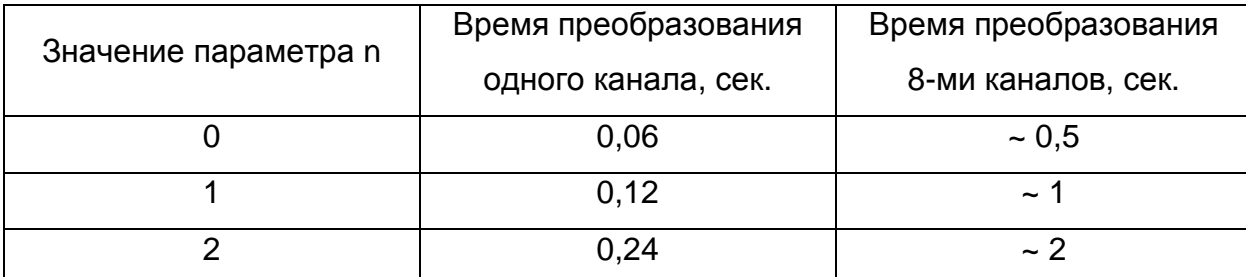

Примечание – При значении n = 0 и высоком уровне помех погрешность преобразователя может быть больше значений, указанных в таблице 1.

1.2.5 Предел допускаемой дополнительной погрешности ИП, вызванной изменением температуры окружающего воздуха от нормальной (20  $\pm$  2) <sup>0</sup>С до любой температуры в диапазоне от 0 до 60 °С, равен пределу основной погрешности на каждые 10<sup>°</sup>С изменения температуры.

1.2.6 Предел допускаемой дополнительной погрешности ИП, вызванной одновременным изменением сопротивления каждого из двух подогнанных по сопротивлению проводов линии связи с ТС в диапазоне от 0 до 50 Ом, равен  $\pm$  0,002 % / Ом (в процентах от нормирующего значения выходного сигнала).

1.2.7 Дополнительная погрешность, вызванная изменением температуры свободных концов ТП в диапазоне от 0 до плюс 60  $^0$ С, не превышает  $\pm$ 1  $^0$ С.

1.2.8 Сопротивление линии связи с ТП должно быть не более 100 Ом, включая собственное сопротивление ТП.

1.2.9 Сопротивление линии связи с ТС должно быть не более 50 Ом (для каждого провода) и сопротивления проводов должны быть равны с погрешностью не более ±0,01 Ом. При использовании проводов одного типа и одинаковой длины подгонка сопротивления не требуется.

1.2.10 Скорость обмена по интерфейсу RS-485 от 1200 до 230400 бит/с (устанавливается программно).

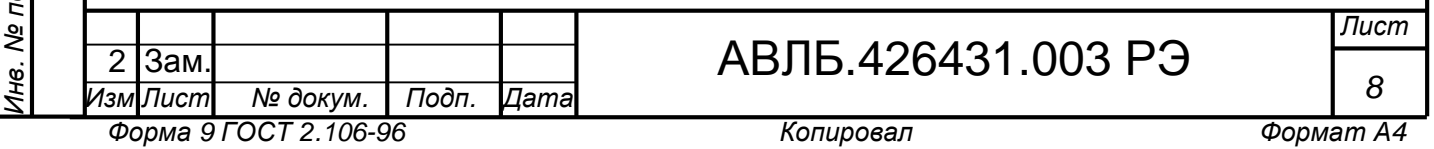

1.2.11 Допустимая длина линии связи – до 1200 м. Количество приборов, подключенных к одной линии связи – до 256.

1.2.12 Электрическое питание ИП осуществляется от источника питания постоянного тока напряжением от 18 до 42 В.

1.2.13 Мощность, потребляемая ИП от источника питания, не превышает 2,2 Вт.

1.2.14 Время установления рабочего режима ИП не более 15 мин. Режим работы ИП – непрерывный.

1.2.15 ИП выдерживает без повреждения напряжение до 240 В (действующее значение) на аналоговых входах и до 50 В на дискретных входах в течение 30 мин.

1.2.16 ИП выдерживает без повреждения обрыв входных цепей и определяет наличие обрыва входных цепей для датчиков ТП.

1.2.17 ИП выдерживает без повреждения короткое замыкание линий интерфейса.

1.2.18 ИП имеет гальваническую развязку (изоляцию) входных цепей от источника питания и цепей интерфейса, а также цепей интерфейса от источника питания. Электрическая изоляция изолированных по постоянному току входных и выходных цепей ИП выдерживает в течение 1 минуты испытательное напряжение 500 В (действующее значение) при температуре окружающего воздуха (20  $\pm$  2) <sup>0</sup>С и относительной влажности до 80 %.

1.2.19 Электрическое сопротивление изоляции между изолированными по постоянному току входными и выходными цепями ИП соответствует:

*Подп. и*

*ду бл.*

*Ин в. №*

*в. №.*

*Подп. и*

*дл. Вза*

*дата*

Взам.

*н*

*дата*

- не менее 20 МОм при температуре окружающего воздуха (20  $\pm$  2) <sup>0</sup>С и относительной влажности до 80 %;

- не менее 5 МОм при температуре окружающего воздуха (60  $\pm$  3) <sup>0</sup>С и относительной влажности до 50 %.

1.2.20 ИП в транспортной таре сохраняет свои характеристики после воздействия следующих факторов:

- температуры окружающей среды от минус 60 до плюс 60  $\mathrm{^{0}C}$ ;

- относительной влажности воздуха (95  $\pm$  3) % при температуре плюс 35 <sup>0</sup>С.

1.2.21 ИП в транспортной таре выдерживает воздействие следующих механических нагрузок:

- вибрацию в диапазоне частот от 10 до 500 Гц с частотой перехода в пределах (57 –62) Гц с амплитудой смещения для частоты перехода 0,35 мм и ускорением для частоты выше частоты перехода 49 м/с $^2$  (5g);

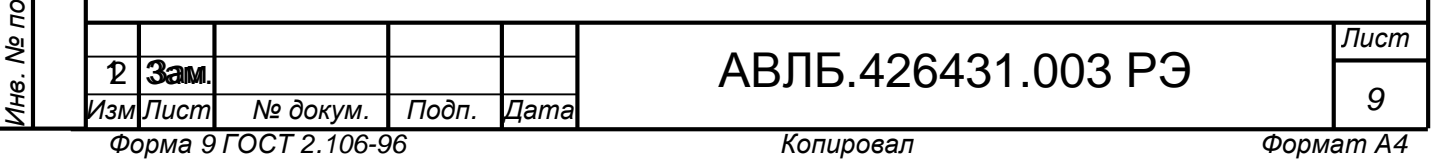

- удары, действующие последовательно вдоль трех взаимно перпендикулярных осей, с ускорением 98 м/с $^2$ , длительностью ударного импульса 16 мс при числе ударов для каждого направления до  $(1000 \pm 10)$ .

1.2.22 Средняя наработка ИП на отказ 50000 часов.

1.2.23 Средний срок службы не менее 12 лет.

1.2.24 Масса ИП – не более 0,6 кг.

1.2.25 Габаритные размеры ИП приведены на рисунке А.1.

1.3 Устройство и работа ИП

1.3.1 Конструкция ИП

*Подп. и*

*ду бл.*

*Ин в. №*

*в. №.*

*Подп. и*

*дл. Вза*

*по*

*дата*

Взам.

*н*

*дата*

1.3.1.1 Конструктивно ИП состоит из 3-х плат с элементами поверхностного и навесного монтажа, установленных в пластмассовый корпус. Габаритный чертеж корпуса приведен на рисунке А.1.

1.3.1.2 На боковые стенки корпуса выведены клеммные колодки Х1, X2, X3, X5, X6 для подключения входных сигналов, X4 для подключения датчика температуры, X7 для подключения источника питания и X8 для подключения интерфейса.

1.3.1.3 На крышку корпуса выведены индикаторы "Работа", "Ошибка", "Сеть". Индикаторы "Работа" и "Ошибка" отображают режим работы ИП. Режимы работы перечислены в таблице 3. Индикатор "Сеть" показывает интенсивность обмена по интерфейсу RS-485.

Таблица 3 – Индикация состояния ИП

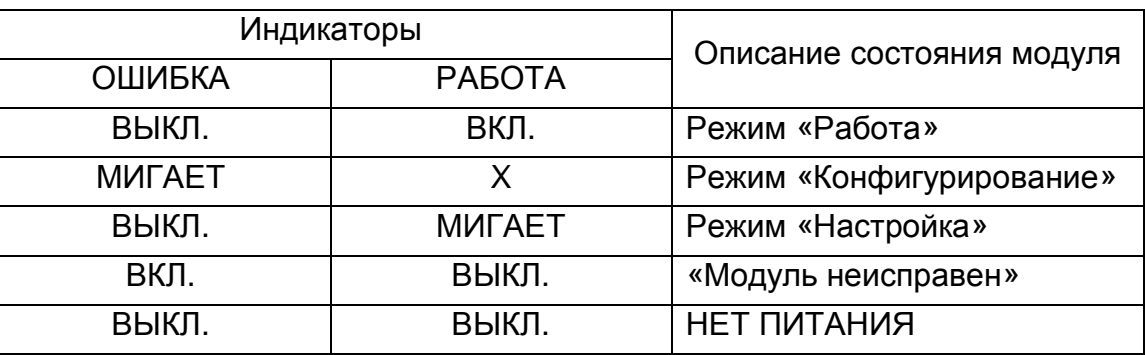

В режиме "Работа" ИП непрерывно производит измерение входных сигналов, обрабатывает полученные значения и запоминает их во внутреннем буфере. Одновременно с этим ИП принимает и выполняет команды, поступающие через RS-485 от контроллера. ИП переходит в режим "Работа" сразу после успешного завершения начальной диагностики.

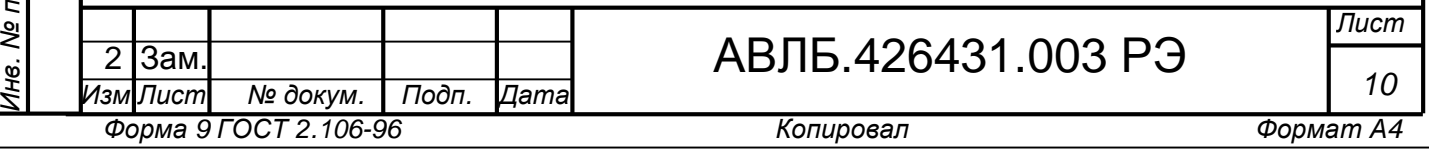

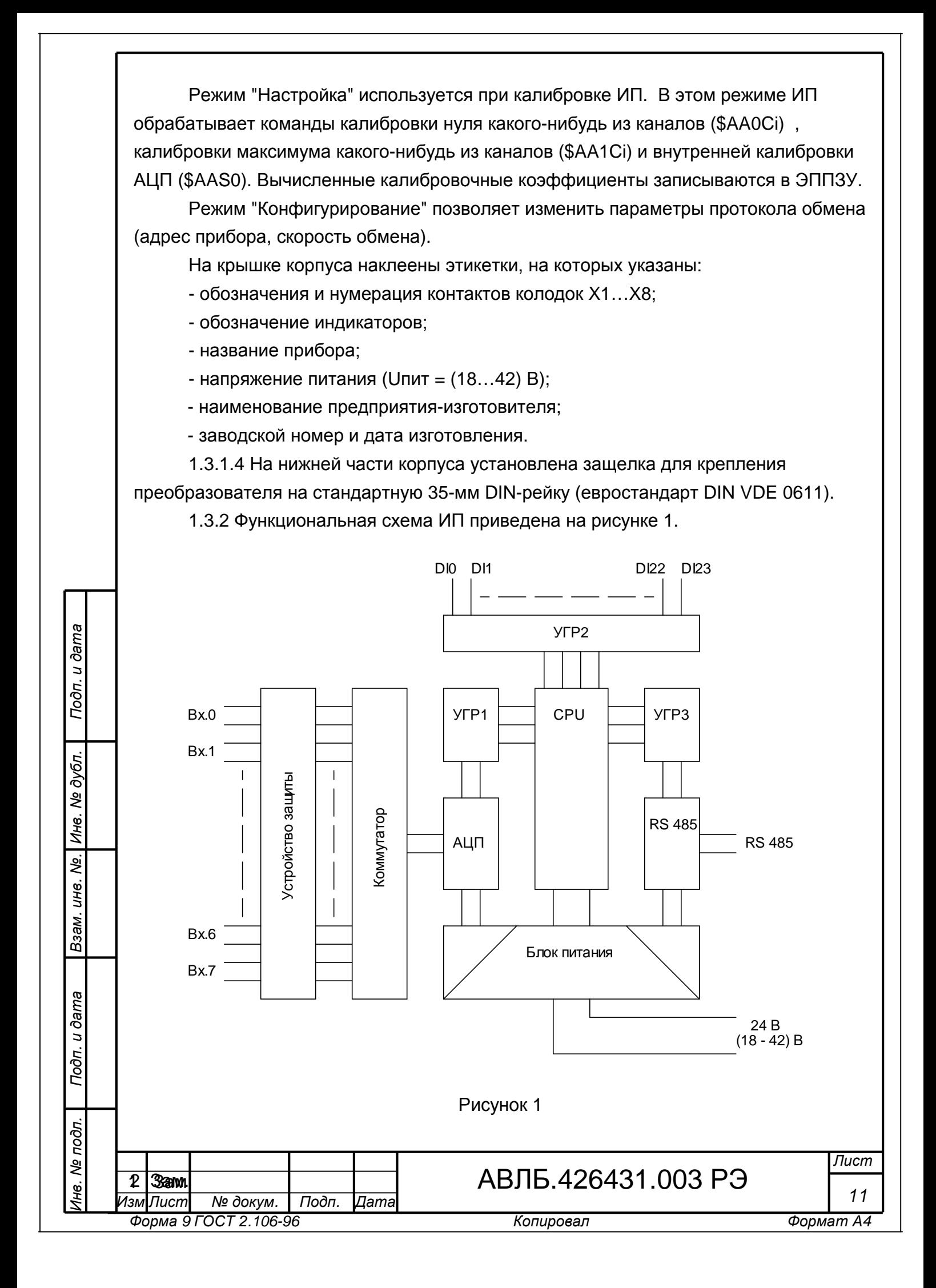

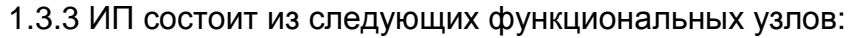

- устройства защиты входов;
- входного коммутатора и фильтра;
- аналого-цифрового преобразователя (АЦП);
- процессорного модуля (CPU);
- драйвера интерфейса (RS-485);
- блока питания.

*Подп. и*

*Ин в. №*

*в. №.*

*ду бл.*

*Подп. и*

*дл. Вза*

*по*

*дата*

Взам.

*н*

*дата*

Устройство защиты входов предназначено для ограничения до безопасного для коммутатора уровня входных напряжений. В состав устройства защиты входят самовосстанавливающиеся предохранители и TVS-диоды.

Входной коммутатор обеспечивает подключение выбранного канала ко входу АЦП, подключение источника тока детектирования обрыва линии связи с датчиком. В состав коммутатора также входят инструментальный усилитель и фильтр нижних частот (частота среза 5 кГц).

АЦП, выполненный на специализированной ИМС 24-разрядного сигма-дельта АЦП ADS1216 фирмы Texas Instruments, обеспечивает измерение и цифровую фильтрацию (частота среза 50 Гц) входного аналогового сигнала и сигнала с датчика температуры холодного спая ТП. Измеренные значения передаются через устройство гальванической развязки в процессорный модуль по последовательному интерфейсу SPI.

Процессорный модуль, выполненный на отдельной плате, выполняет следующие функции:

- диагностика основных частей прибора при включении питания;

- управление АЦП, усреднение отсчетов входных сигналов с АЦП;

- вычисление значения входного сигнала;

- компенсация температуры холодного спая ТП, вычисление температуры по измеренному значению термо-ЭДС (при работе с термопарами) или по значению сопротивления (при работе с термометрами сопротивления);

- считывание состояния дискретных входов;

- обслуживание интерфейса RS-485 (прием команд и выдача данных).

Блок питания формирует стабилизированные напряжения для питания всех узлов прибора.

2 Использование по назначению

2.1 Эксплуатационные ограничения

2.1.1 По способу защиты человека от поражения электрическим током ИП относятся к классу III по ГОСТ 12.2.007.0.

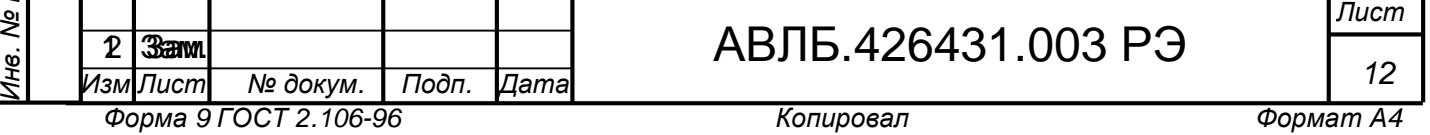

2.1.2 К эксплуатации ИП допускаются лица, изучившие ИП в объеме настоящего РЭ и ознакомленные с правилами техники безопасности при работе с устройствами с напряжением до 1000 В.

2.1.3 **ВНИМАНИЕ!!! ПРИ РАБОТЕ С ИП КАТЕГОРИЧЕСКИ ЗАПРЕЩАЕТСЯ ЭКСПЛУАТИРОВАТЬ ИП В УСЛОВИЯХ И РЕЖИМАХ, ОТЛИЧАЮЩИХСЯ ОТ УКАЗАННЫХ В ПП. 1.1.2, 1.2.12.** 

2.2 Подготовка к использованию и порядок работы

2.2.1 Общие указания

*Подп. и*

*ду бл.*

*Ин в. №*

*в. №.*

*Подп. и*

*дл. Вза*

*дата*

Взам.

*н*

*дата*

2.2.1.1 ИП устанавливается в помещениях КИП и А, где в воздухе нет вредных примесей, вызывающих коррозию (аммиака, сернистых и других агрессивных газов) и условия среды эксплуатации соответствуют п. 1.1.2.

2.2.1.2 Вблизи места расположения ИП не должно быть источников тепла, нагретых выше плюс 60 °С, источников электромагнитных полей с магнитной индукцией более 0,2 мТл (силовые трансформаторы, дроссели, электронагреватели и т.д.), силовых щитов и агрегатов.

2.2.1.3 Крепление ИП в стойке или щите производится на DIN-рейку 35 мм (евростандарт DIN VDE 0611). При установке ИП на рейку необходимо обеспечить воздушный зазор не менее 20 мм между боковыми стенками соседних ИП. Все соединения должны быть выполнены согласно схеме внешних электрических соединений (рисунки Б.1, Б.2, Б.3). Модули VARIOFACE UM45-FLK20 (используются для подключения источников сигнала к дискретным входам, входят в комплект поставки) должны быть расположены вблизи ИП. Необходимо обеспечить воздушный зазор не менее 20 мм между боковыми стенками ИП и модулей VARIOFACE UM45-FLK20. Модули VARIOFACE UM45-FLK20 соединяются с ИП кабелем АВЛБ.685619.067 длиной 500 мм (входит в комплект поставки).

**ВНИМАНИЕ! ПРИ РАБОТЕ С СИГНАЛАМИ ± 5 мА, ± 20 мА, (4 – 20) мА НЕОБХОДИМО УСТАНОВИТЬ ПЕРЕМЫЧКИ ХР1…ХР8, ПОДКЛЮЧАЮЩИЕ ШУНТЫ КО ВХОДАМ. РАСПОЛОЖЕНИЕ ПЕРЕМЫЧЕК ПРИВЕДЕНО НА РИСУНКЕ 2. НУМЕРАЦИЯ ПЕРЕМЫЧЕК СООТВЕТСТВУЕТ НОМЕРУ ИЗМЕРИТЕЛЬНОГО КАНАЛА. ДЛЯ УСТАНОВКИ ПЕРЕМЫЧЕК ПРЕДВАРИТЕЛЬНО НЕОБХОДИМО СНЯТЬ ВЕРХНЮЮ КРЫШКУ КОРПУСА, ДЛЯ ЧЕГО ОСТОРОЖНО ОТКРЫТЬ ЗАЩЕЛКИ (2 ШТ.) С ПОМОЩЬЮ ОТВЕРТКИ.**

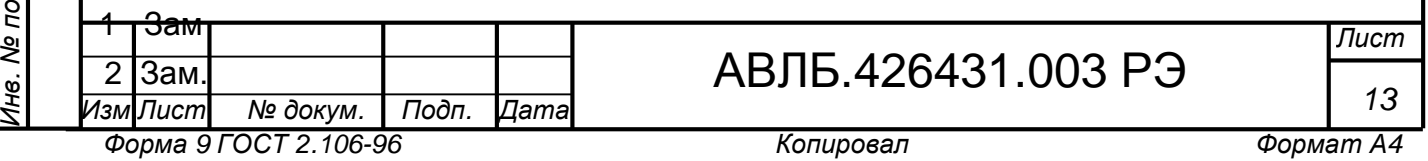

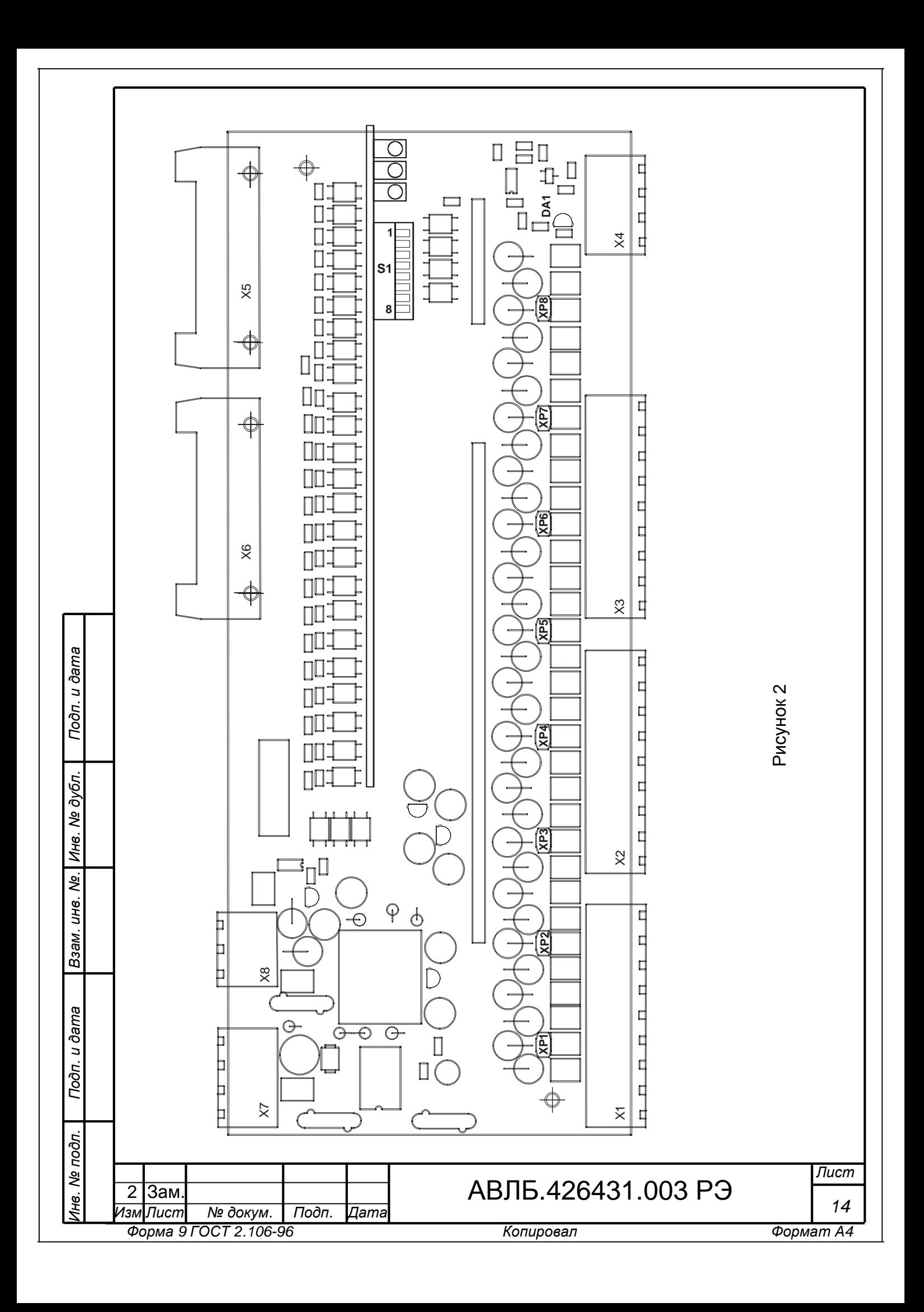

Дискретные входы DI0…DI7 могут работать с сигналами переменного тока (частота 47…1000 Гц). Для корректного отображения состояния сигналов переменного тока необходимо включить переключатели S1.1 … S1.8 на плате АВЛБ.687291.118. Переключатель S1.1 соответствует входу DI0, S1.8 – DI7.

**ВНИМАНИЕ! ДЛЯ ПЕРЕКЛЮЧЕНИЯ S1.1 … S1.8 ПРЕДВАРИТЕЛЬНО НЕОБХОДИМО СНЯТЬ ВЕРХНЮЮ КРЫШКУ КОРПУСА, ДЛЯ ЧЕГО ОСТОРОЖНО ОТКРЫТЬ ЗАЩЕЛКИ (2 ШТ.) С ПОМОЩЬЮ ОТВЕРТКИ.**

2.2.1.4 При работе ИП с термопарами для компенсации температуры свободных концов может использоваться как встроенный (термокомпенсационные провода подключены непосредственно к контактам X1, X2, X3), так и внешний датчик температуры. Схема подключения внешнего датчика (микросхема AD592AN) приведена на рисунке Б.3. Внешний датчик должен быть расположен вблизи места соединения термокомпенсационных проводов с медными.

2.2.1.5 При работе ИП с ТС сопротивление проводов от ТС до контактов IN+ и IN- должны быть подогнаны с погрешностью не более ±0,005 Ом.

При использовании проводов одинакового сечения и длины подгонка сопротивлений не требуется, при этом сопротивление каждого провода не должно превышать 50 Ом.

2.2.1.6 В целях уменьшения помех соединительные провода всех входных цепей ИП необходимо прокладывать в трубах или гибких стальных шлангах (экранах), изолированных от земли на всем протяжении. Для монтажа входных цепей желательно применение проводов, скрученных не менее 10 раз на протяжении одного метра.

2.2.1.7 Для интерфейса RS-485 используется экранированная витая пара.

Подключение ИП к интерфейсу желательно производить "в разрыв" линии, без отводов (рисунок 3). При монтаже необходимо соблюдать полярность сигнала, соединяя одноименные контакты разъемов соответствующими проводами витой пары. Экран кабеля подключается к контакту "Shild" разъема X8.

При работе с линией связи длиной более 100 м необходимо подключить согласующие резисторы номиналом 120 Ом на концах линии. Сопротивление резистора должно соответствовать волновому сопротивлению примененного кабеля. Согласующий резистор устанавливается на разъеме навесным монтажом. Согласующие резисторы должны быть подключены на обоих концах линии связи.

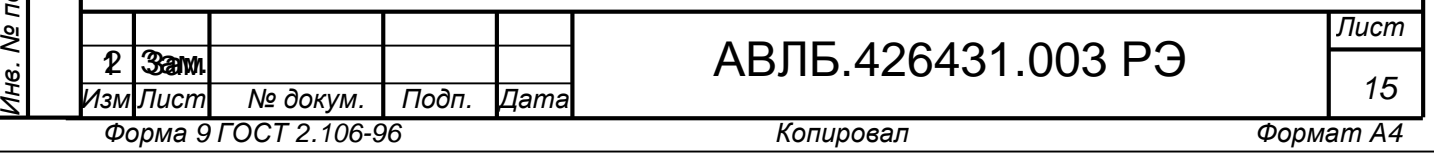

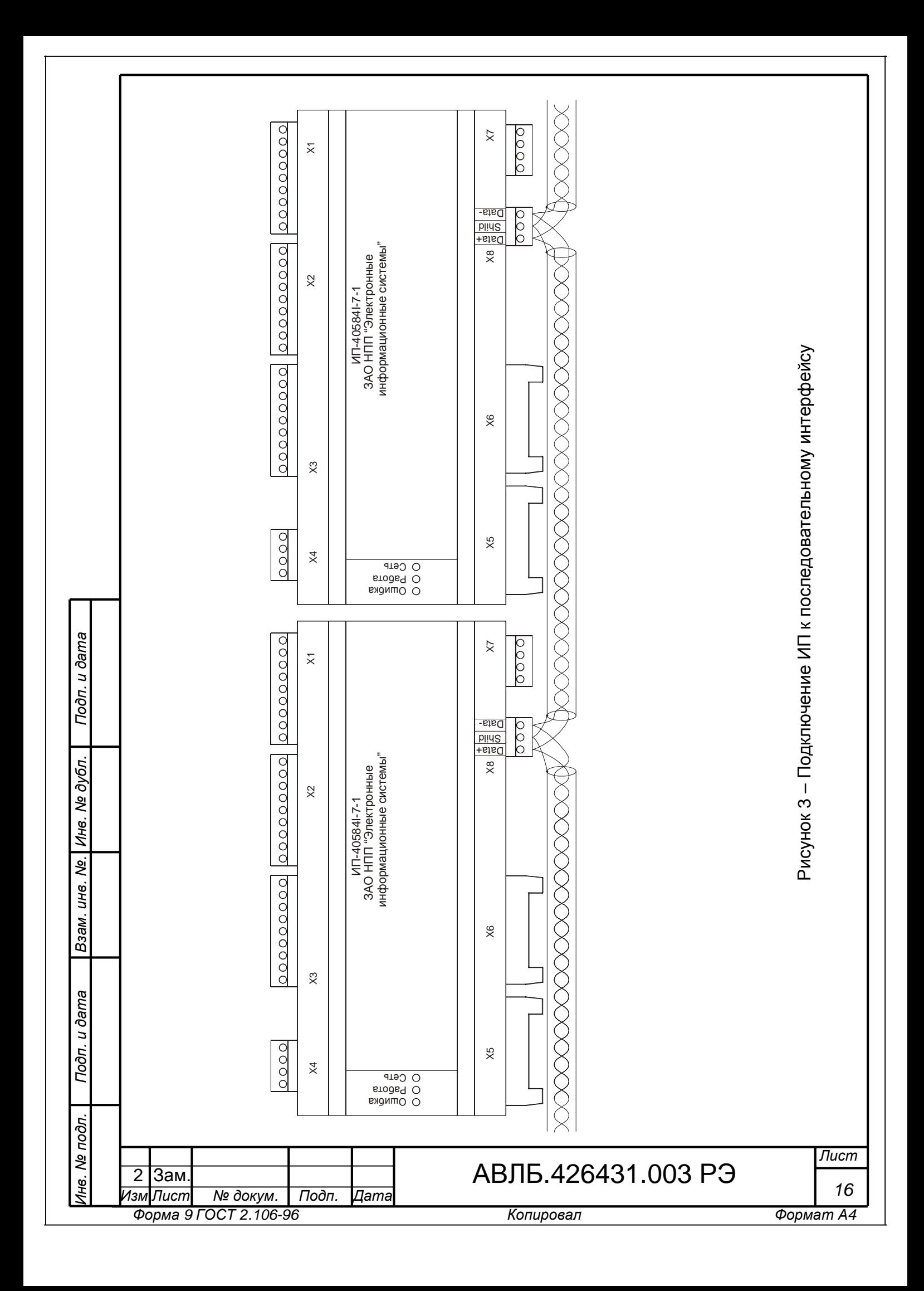

# 2.2.2 Подготовка к работе

2.2.2.1 Распаковать ИП и произвести проверку комплектности (раздел 5). Проверить внешним осмотром отсутствие механических повреждений.

2.2.2.2 Выдержать ИП в нормальных условиях по п.1.1.2 не менее 12 часов.

2.2.2.3 Провести поверку ИП согласно методике поверки АВЛБ.426431.003 Д, проверить дискретные входы согласно п. 2.3.2, если с момента первичной поверки ИП на предприятии-изготовителе прошло более половины межповерочного срока (более 6 месяцев).

2.2.2.4 Установить и подключить ИП в соответствии с п.2.2.1.3.

2.2.3 Порядок работы с ИП

2.2.3.1 Подать напряжение питания и входной сигнал на ИП.

2.2.3.2 Дальнейший порядок работы с ИП определяется работой системы, в которой используется ИП.

2.3 Указания по поверке

*Подп. и*

*ду бл.*

*Ин в. №*

*в. №.*

*Подп. и*

*дл. Вза*

*дата*

Взам.

*н*

*дата*

Калибровка преобразователя может проводиться в автоматизированном режиме с помощью комплекта для калибровки и поверки преобразователей АВЛБ.424939.001.

2.3.1 Поверку ИП проводить по АВЛБ.426431.003 Д.

Межповерочный интервал - 1 год. Для определения основной погрешности в автоматизированном режиме может использоваться программа калибровки и поверки АВЛБ.424939.001ДМ (находится на КОД (CD-ROM), входящем в комплект поставки ИП).

2.3.2 Проверка дискретных входов

2.3.2.1 Собрать схему для проверки дискретных входов согласно рисунку Б.7. Установить переключатель "INIT" ИП в положение "INIT".

На ПК должна быть установлена программа "DASUtility", описание работы с программой в режиме терминала приведено в руководстве оператора

АВЛБ.00032-01 34 01. В программе должны быть установлены следующие параметры: адрес - 00, скорость обмена – 9600 бод, CRC – не используется.

2.3.2.2 Включить G1 (рисунок Б.7), установить на выходе G1 напряжение  $(24 \pm 0.5)$  B.

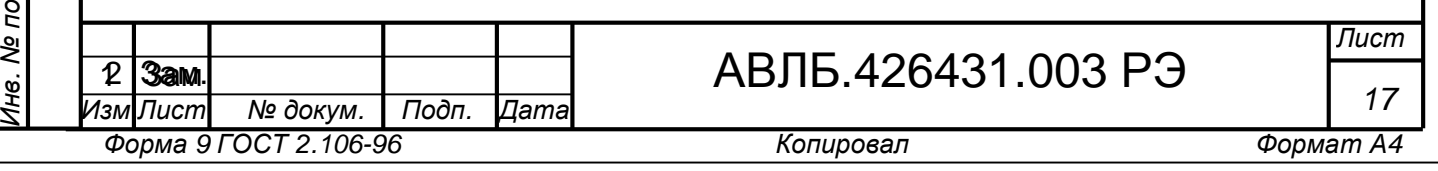

2.3.2.3 Включить S1 (рисунок Б.7), выдержать ИП во включенном состоянии не менее 2 минут.

2.3.2.4 Подать команду \$006D <Enter>. ИП должен выдать ответ !AA000000 (AA – адрес ИП). Наличие символов, отличных от 0 после адреса в ответе свидетельствует о неисправности дискретных входов.

2.3.2.5 Включить S2 (рисунок Б.7). Подать команду \$006D <Enter>. ИП должен выдать ответ !AAFFFFFF (AA – адрес ИП). Наличие символов, отличных от F после адреса в ответе свидетельствует о неисправности дискретных входов.

2.3.2.6 Выключить S1, S2 (рисунок Б.7).

2.4 Калибровка

*Подп. и*

*ду бл.*

*Ин в. №*

*в. №.*

*Подп. и*

*дл. Вза*

 $\frac{1}{2}$ 

*дата*

Взам.

*н*

*дата*

2.4.1 Калибровка ИП в процессе эксплуатации производится персоналом КИП и А или поверителями при обнаружении несоответствия ИП п.1.2.2. Калибровку производить в лаборатории контрольно-измерительных приборов и автоматики (КИП и А). Калибровка производится только для диапазонов, перечисленных в таблице 4. Для диапазонов не указанных в таблице 4 используются калибровочные коэффициенты, рассчитанные при калибровке диапазонов перечисленных в таблице 4.

Соответствие диапазонов приведено в примечании к таблице 4. Для проведения калибровки в автоматизированном режиме может использоваться программа калибровки и поверки АВЛБ.424939.001ДМ (находится на КОД (CD-ROM), входящем в комплект поставки ИП).

**ВНИМАНИЕ! ПРИ КАЛИБРОВКЕ ИЗМЕНЯЕТСЯ СОДЕРЖИМОЕ ЭППЗУ. ОШИБОЧНЫЕ ДЕЙСТВИЯ МОГУТ ПРИВЕСТИ К НАРУШЕНИЯМ В РАБОТЕ ИП.** 

2.4.2 Для калибровки ИП в ручном режиме необходимы адаптер интерфейса RS-485 и компьютер с установленной программой терминала (например, можно использовать встроенный в программу DAS Utility АВЛБ.00032-01 12 01-1 терминал).

2.4.3 Калибровка измерительных каналов

2.4.3.1 Подключить ИП в соответствии с рисунком В.1.

Сконфигурировать калибруемый канал на соответствующий диапазон измерения.

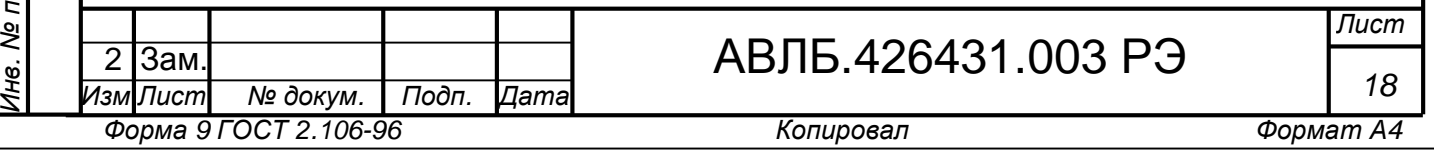

**ВНИМАНИЕ! ПРИ РАБОТЕ С СИГНАЛАМИ ± 5 мА, ± 20 мА, (4 – 20) мА НЕОБХОДИМО УСТАНОВИТЬ ПЕРЕМЫЧКИ, ПОДКЛЮЧАЮЩИЕ ШУНТЫ КО ВХОДАМ. РАСПОЛОЖЕНИЕ ПЕРЕМЫЧЕК ПРИВЕДЕНО НА РИСУНКЕ 2.**

2.4.3.2 Включить питание ИП. Выждать 15 минут.

2.4.3.3 Подать команду разрешения калибровки (~AAEV). Проконтролировать по индикаторам переключение ИП в режим "Настройка" (п. 1.3.1.3).

2.4.3.4 Подать на вход ИП входной сигнал (напряжение постоянного тока, постоянный ток, сопротивление), соответствующий калибровке нуля. Значения входных сигналов при калибровке приведены в таблице 4.

Примечание – Входной сигнал подается на IN+ относительно IN-. Для калибровки нуля допускается замкнуть перемычкой IN+ и IN-. При калибровке диапазонов 00…05, 08, 09, 16, 20, 21, 24, 2C, 2D, 80, 9D, 9E, 9F входной сигнал допускается подавать на любой из входов, настроенных на данный диапазон.

2.4.3.5 Подать команду калибровки нуля (\$AA0Ci) выбранного канала.

2.4.3.6 Подать на вход ИП входной сигнал, соответствующий калибровке максимума. Значения входных сигналов при калибровке приведены в таблице 4.

Таблица 4

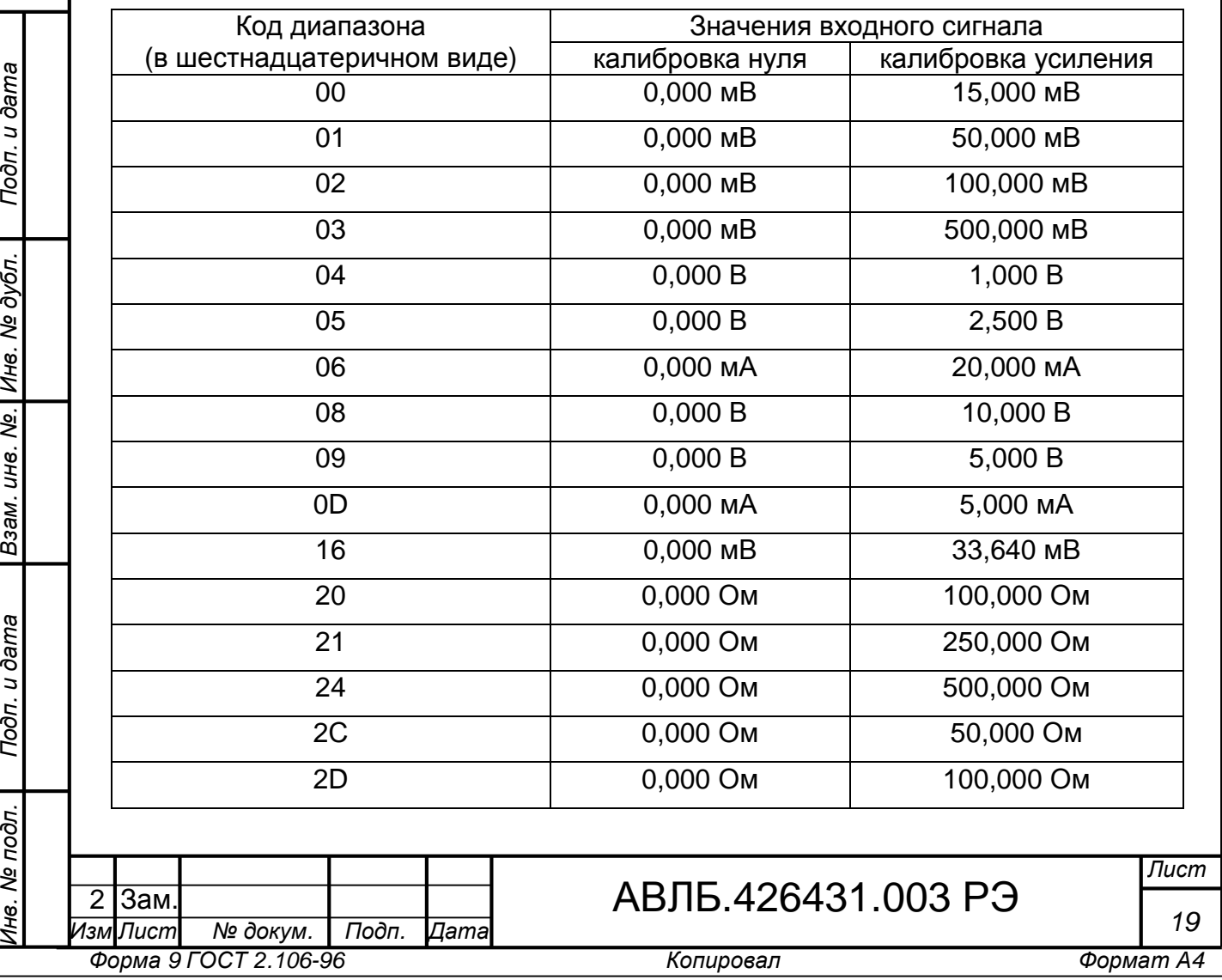

Продолжение таблицы 4

Подп. и дата

№ дубл.

Инв.

No.

инв.

Взам.

u dama

Подп.

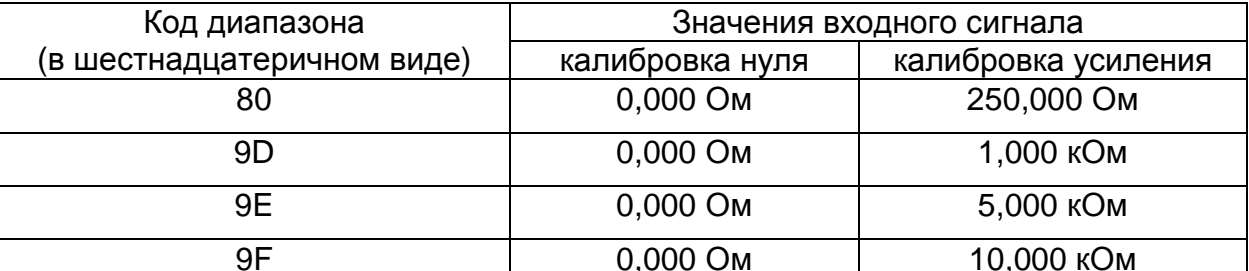

Примечание - Калибровка измерительных каналов для датчиков 14, 18 производится на диапазоне 00, для датчиков 0Е, 0F, 15, 17 - на диапазоне 01, для датчиков ОС, 11 - на диапазоне 02, для датчиков 10, 12, 13, 19, 1А - на диапазоне 16, для датчиков 22, 26, 28, 89, 8В, 8D, 8F, 9В - на диапазоне 20, для датчиков 23, 27, 29, 88, 8А, 8С, 8Е, 98 - на диапазоне 21, для датчиков 25, 2А, 2В, 9С - на диапазоне 24, для датчиков 2Е, 82, 84, 91, 93, 95, 97 - на диапазоне 2С, для датчиков 2F, 83, 85, 90, 92, 94, 96, 98, 99, 9A - на диапазоне 2D, для датчиков 81, 86, 87 - на диапазоне 80.

2.4.3.7 Подать команду калибровки усиления (\$АА1Сі) выбранного канала. ВНИМАНИЕ! ДЛЯ ДИАПАЗОВ ± 5 мА, ± 20 мА НЕОБХОДИМО ПРОВЕСТИ КАЛИБРОВКУ КАЖДОГО ИЗМЕРИТЕЛЬНОГО КАНАЛА ПРИ УСТАНОВЛЕННЫХ ПЕРЕМЫЧКАХ (П. 2.4.3.1).

2.4.4 Калибровка датчика температуры свободных концов ТП

2.4.4.1 Подключить ИП в соответствии с рисунками Б.1 (внутренний датчик) или Б.3 (внешний датчик).

2.4.4.2 Включить питание ИП. Выждать 15 минут.

2.4.4.3 Измерить температуру воздуха вблизи датчика образцовым термометром с погрешностью не более  $\pm$  0.2 °С. Записать показания термометра (Т1). Внутренний датчик расположен около разъема Х4 (DA1 на рисунке 2).

2.4.4.4 Подать команду чтения температуры холодного спая (\$ААЗ). Записать значение температуры, выданное ИП (Т2).

2.4.4.5 Вычислить значение смещения по формуле

 $\Delta T = (T1 - T2)^*100,$ 

 $(1)$ 

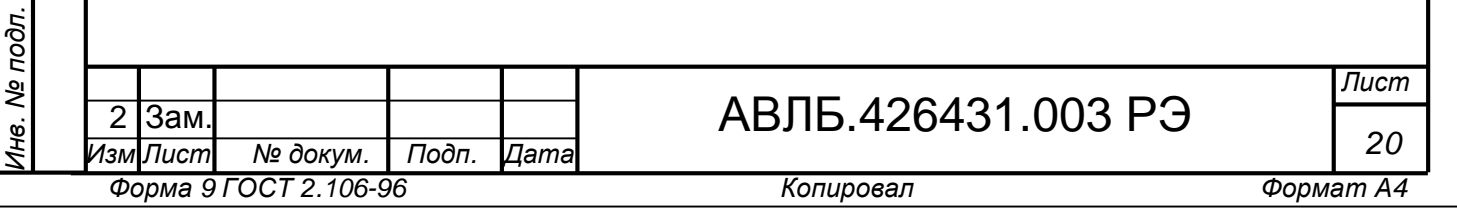

где ΔT – значение смещения (в сотых долях градуса);

Т1 – температура,  $^{0}C$ ;

Т2 – измеренное значение температуры,  $^{0}$ С.

2.4.4.6 Подать команду установки смещения температурного датчика (\$AA9STTTT), где AA – адрес платы AI8; S – знак ("+" или "–"), TTTT – значение смещения, вычисленное по формуле (1) (в сотых долях градуса в шестнадцатиричной форме).

2.4.5 Калибровка канала измерения температуры свободных концов ТП

2.4.5.1 Подключить ИП в соответствии с рисунком В.2.

2.4.5.2 Включить питание ИП. Выждать 15 минут.

2.4.5.3 Подать команду разрешения калибровки (~AAEV). Проконтролировать по индикаторам переключение ИП в режим "Настройка" (п. 1.3.1.3).

2.4.5.4 Установить на выходе G1 сигнал постоянного тока 270 мкА.

2.4.5.5 Подать команду калибровки нуля (\$AA0C8), где AA – адрес прибора (в шестнадцатиричном виде).

2.4.5.6 Установить на выходе G1 сигнал постоянного тока 330 мкА.

2.4.5.7 Подать команду калибровки усиления (\$AA1C8), где AA – адрес прибора (в шестнадцатиричном виде).

2.5 Настройка

*Подп. и*

*ду бл.*

*Ин в. №*

*в. №.*

*Подп. и*

*дл. Вза*

*дата*

Взам.

*н*

*дата*

2.5.1 Настройка ИП заключается в установке параметров протокола обмена, а также измерительных каналов. Для проведения настройки необходимо оборудование, указанное в п. 2.4.2.

При настройке в заводских условиях устанавливаются следующие значения параметров:

- скорость обмена 9600 бит/с;

- адрес 01;

- контрольная сумма не используется;

- формат выходных данных – инженерные единицы;

- все измерительные каналы включены;

- код входного сигнала для всех каналов – 08.

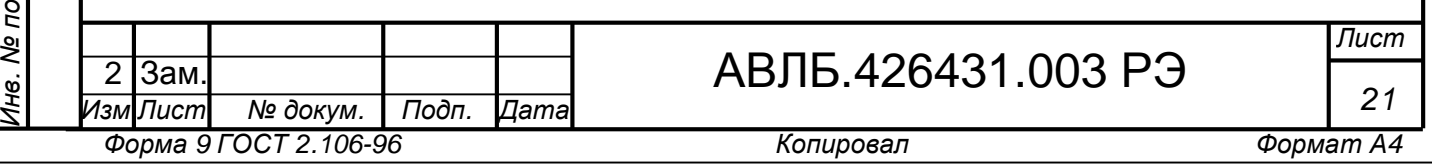

2.5.2 Для настройки ИП с неизвестными значениями параметров протокола обмена (адрес прибора, скорость обмена) используется переключатель "INIT".

При включении питания ИП с включенным переключателем "INIT", ИП устанавливает следующие параметры протокола обмена: протокол обмена DCON, скорость обмена 9600бит/с, адрес 00, контрольная сумма не используется. При этом параметры, установленные ранее в ЭППЗУ, не изменяются.

3 Техническое обслуживание

Техническое обслуживание ИП сводится к соблюдению правил  $3.1$ эксплуатации, хранения и транспортирования, проверке надежности присоединения внешних проводов и периодической поверке ИП.

4 Транспортирование и хранение

Подп. и дата

№ дубл.

Инв.

 $\overline{\mathcal{S}}$ 

UН<sub>6</sub>.

Взам.

u dama

Подп.

<u>одг.</u>

4.1 ИП в упакованном виде могут транспортироваться всеми видами крытого транспорта, в том числе в герметичных отсеках самолетов.

4.2 Условия транспортирования ИП в транспортной таре:

- температура окружающего воздуха от минус 60 до плюс 60 °C:

- относительная влажность воздуха 80 % при плюс 35 °С.

4.3 При транспортировании упакованных ИП должны быть приняты меры, исключающие перемещение и повреждение изделий во время транспортирования, а также предохраняющие их от ударов, падений (осторожная погрузка).

В упакованном виде ИП должны храниться в закрытых складских  $4.4$ помещениях при температуре от плюс 5 до плюс 40 °С и относительной влажности воздуха не более 85 %.

4.5 При хранении ИП в транспортной таре высота стопы должна быть не более 2 м.

4.6 В местах хранения ИП не допускается хранение веществ, вызывающих разрушения пластмассы, лакокрасочных покрытий, коррозию электрических контактов. В воздухе не должно быть пыли, а также паров и газов, вызывающих коррозию.

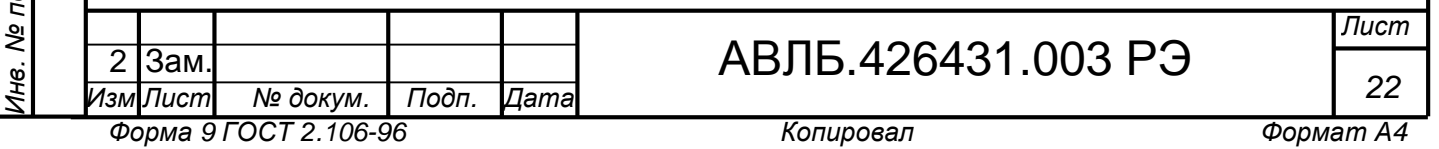

4.7 Время хранения ИП в упаковке предприятии - изготовителя не должно превышать 6 месяцев.

4.8 После распаковки ИП необходимо поместить не менее чем на 12 часов в сухое отапливаемое помещение, чтобы он прогрелся и просох. Только после этого он может быть введен в эксплуатацию.

*в. № Изм. Лист № докум. Подп. Дата Лист* АВЛБ.426431.003 РЭ *23*  $2$  | Зам.| Обозначение | Наименование | Количество Преобразователь измерительный ИП-40584I-7-1 1 шт. АВЛБ.685619.067 Кабель 2 шт. Модуль VARIOFACE UM45-FLK20/ZFKDS 2 шт.  $\Box$ жампер 6cb  $\Box$  8 шт. АВЛБ.426431.003 РЭ Руководство по эксплуатации 1 шт. АВЛБ.00037-01 33 01 Руководство программиста 1 шт. АВЛБ.00033-01 91 02 Инструкция по обновлению программного обеспечения 1 шт. АВЛБ.00032-01 12 01-1 Программа DASUtility При поставке нескольких ИП в один адрес, поставляется один КОД (CD-ROM) на 10 ИП. АВЛБ.00032-01 34 01 Программа конфигурирования и калибровки "DASUtility". Руководство оператора Файл «DASUtility\_ РО.pdf» на CD-ROM. В печатном виде – по требованию заказчика на каждые 10 ИП и менее в один адрес АВЛБ.00034-01 12 01 Преобразователи измерительные. Программа программирования Файл «Progm.exe» на CD-ROM. АВЛБ.426431.003 Д Методика поверки По требованию заказчика на каждые 10 ИП и менее в один адрес поставляется один экземпляр методики АВЛБ.424939.001 Комплект для калибровки и поверки преобразователей По требованию заказчика на каждые 10 ИП и менее в один адрес поставляется один экземпляр

5 Комплектность

*Форма 9 ГОСТ 2.106-96 Копировал Формат А4* 

*Подп. и*

*Ин*

*ду бл.*

*Подп. и*

*дл. Вза*

*Ин в. № по*

*дата*

Взам.

*нв. №.*

*дата*

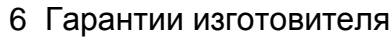

*Подп. и*

*Ин в. №*

*м. и нв. №.*

*ду бл.*

*дата*

6.1 Изготовитель гарантирует соответствие ИП техническим характеристикам при соблюдении потребителем условий эксплуатации, транспортирования и хранения.

6.2 Гарантийный срок эксплуатации – 18 месяцев со дня ввода ИП в эксплуатацию.

Гарантийный срок хранения – 6 месяцев со дня изготовления ИП.

6.3 По истечении гарантийного срока хранения начинается исчисление гарантийного срока эксплуатации.

По вопросам качества и эксплуатации обращаться по адресу:

620075, г. Екатеринбург, ул. Мамина-Сибиряка, д.145,

ЗАО «Научно-производственное предприятие «Электронные информационные системы»,

тел. (343) 355-93-41, тел./факс (343) 263-74-80.

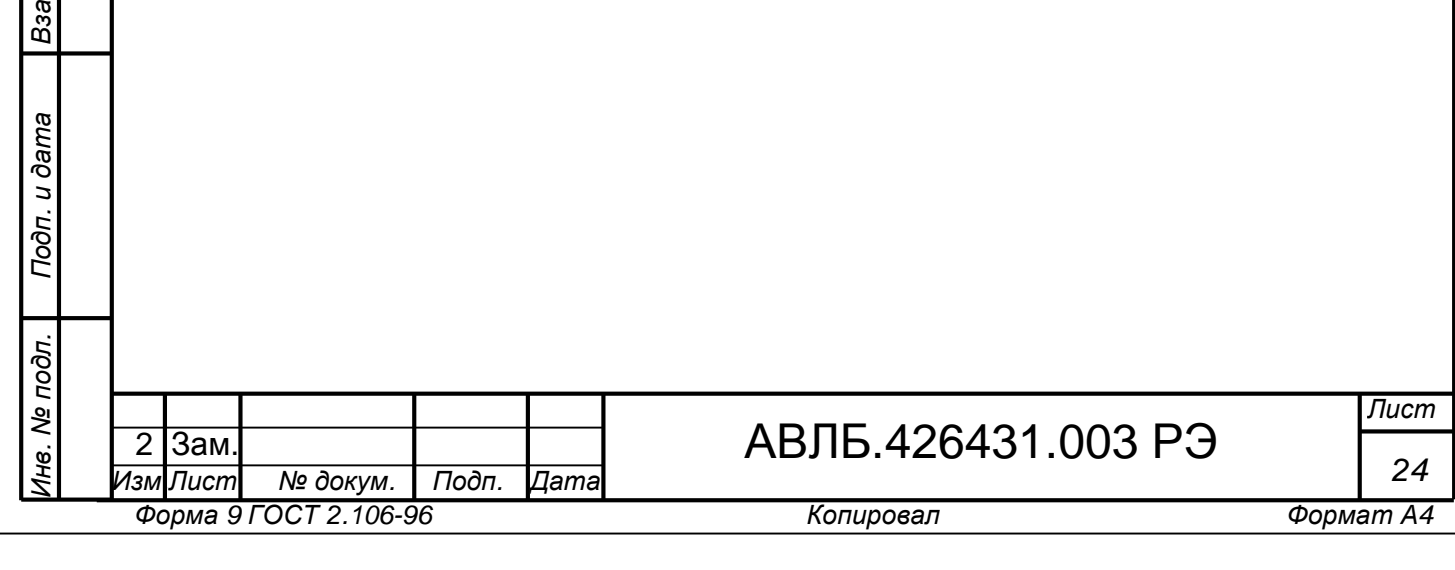

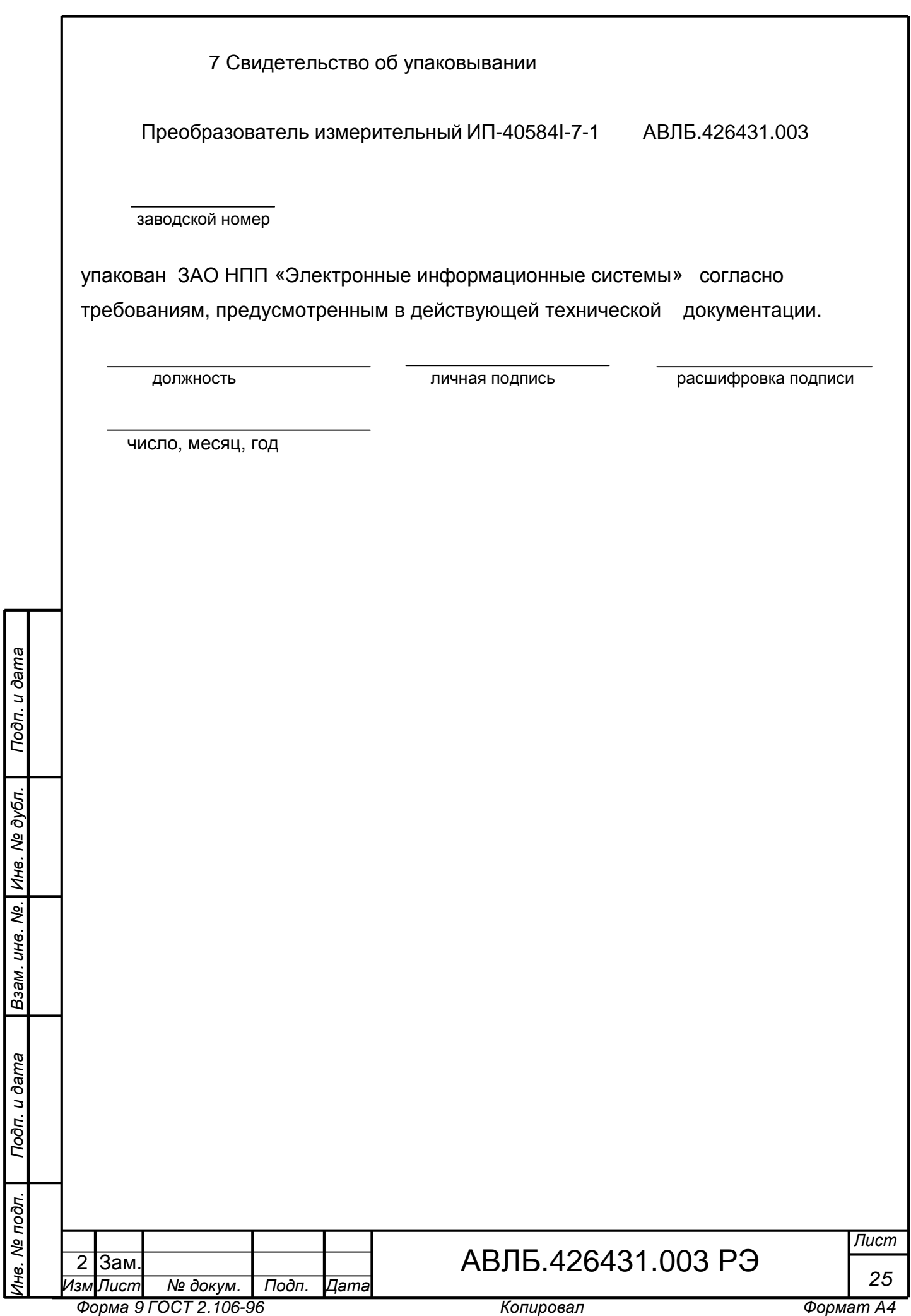

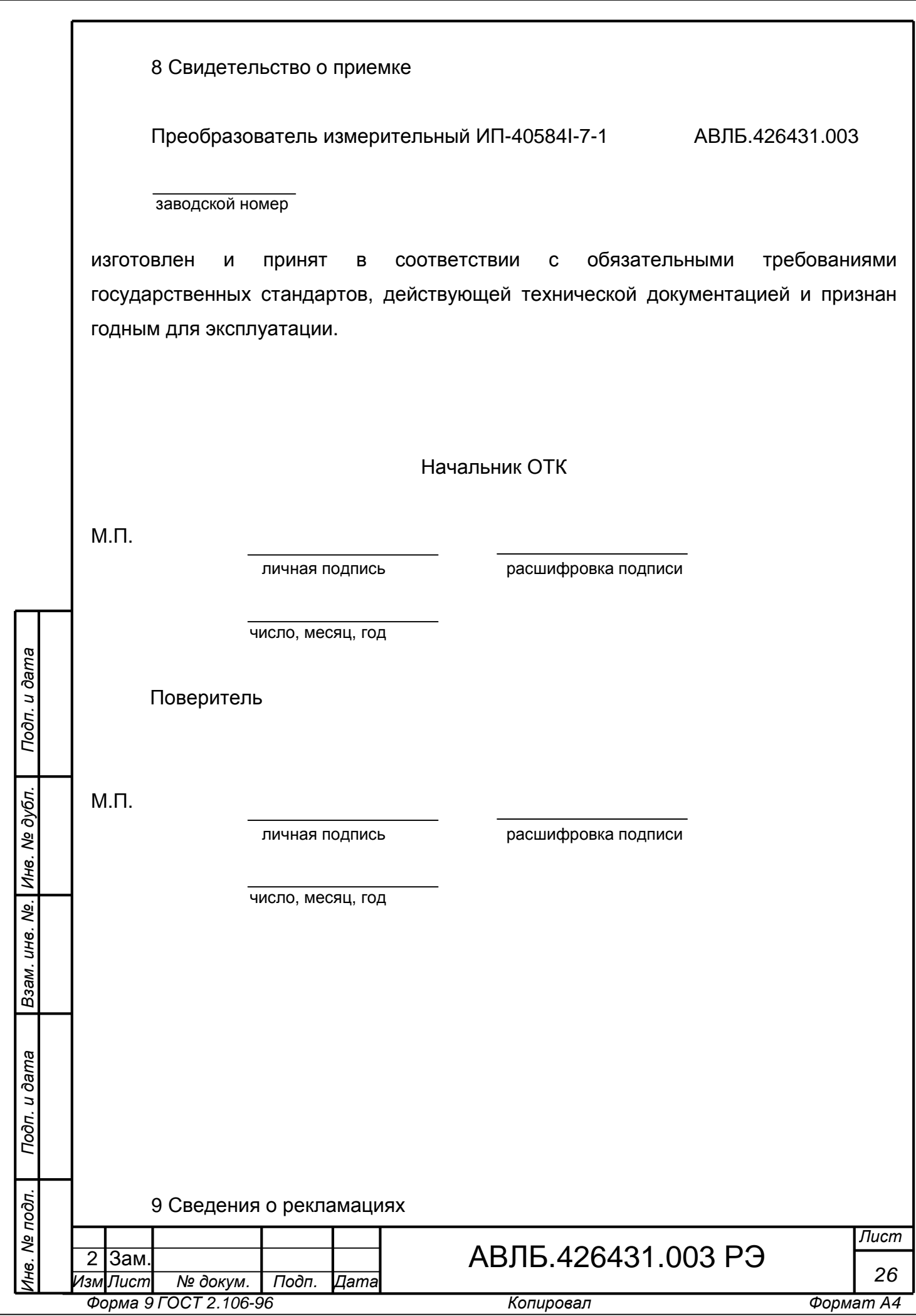

При обнаружении несоответствия ИП техническим характеристикам в период гарантийного срока эксплуатации необходимо составить акт, в котором указать вид неисправности и время наработки. Акт должен быть подписан главным инженером предприятия. Акт и неисправный ИП необходимо отослать на предприятиеизготовитель. После исследования ИП и анализа причин неисправности предприятие-изготовитель в течении 1 месяца с момента предъявления рекламации обязуется отремонтировать или заменить неисправный ИП (если неисправность не связана с нарушением условий эксплуатации).

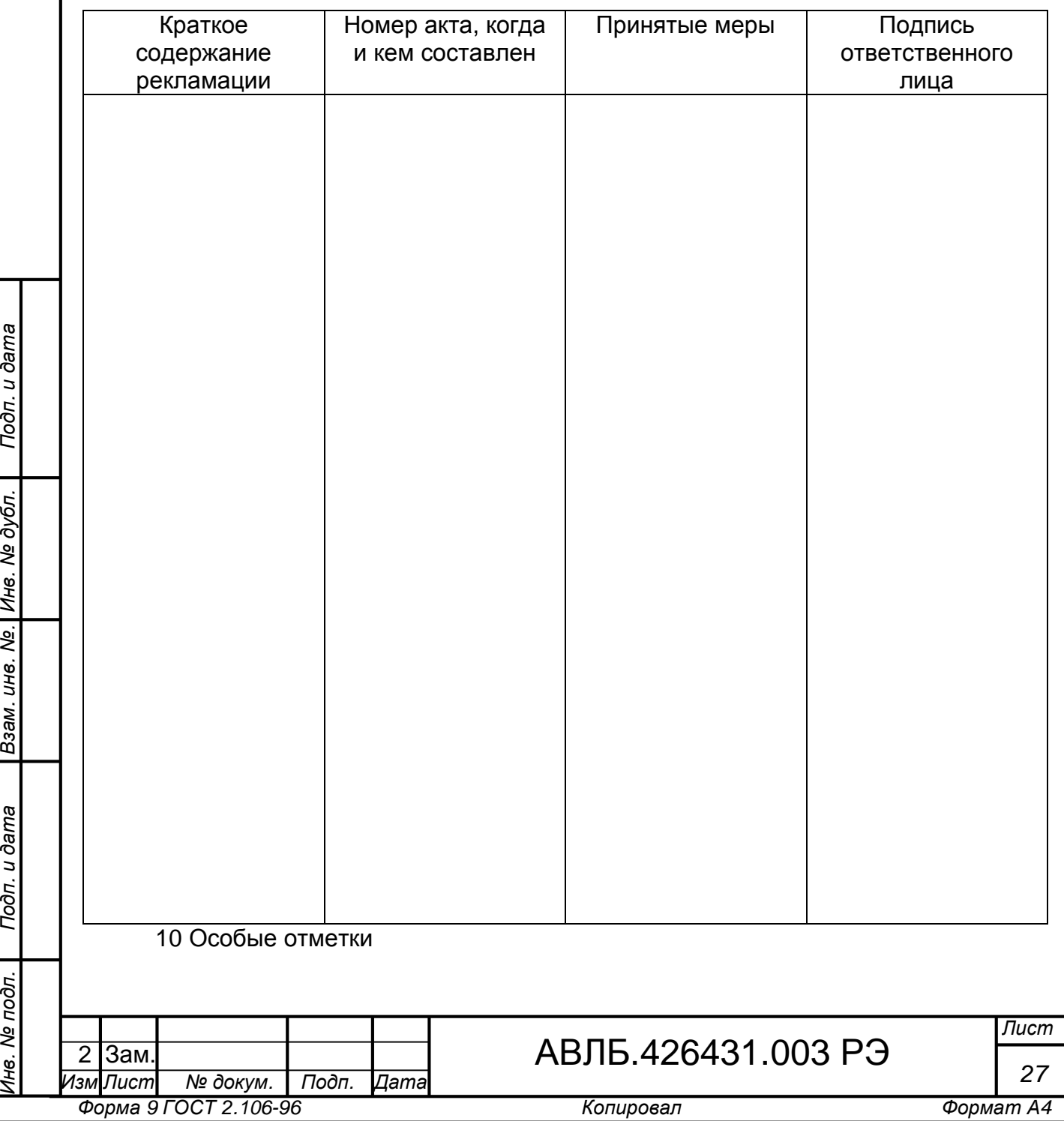

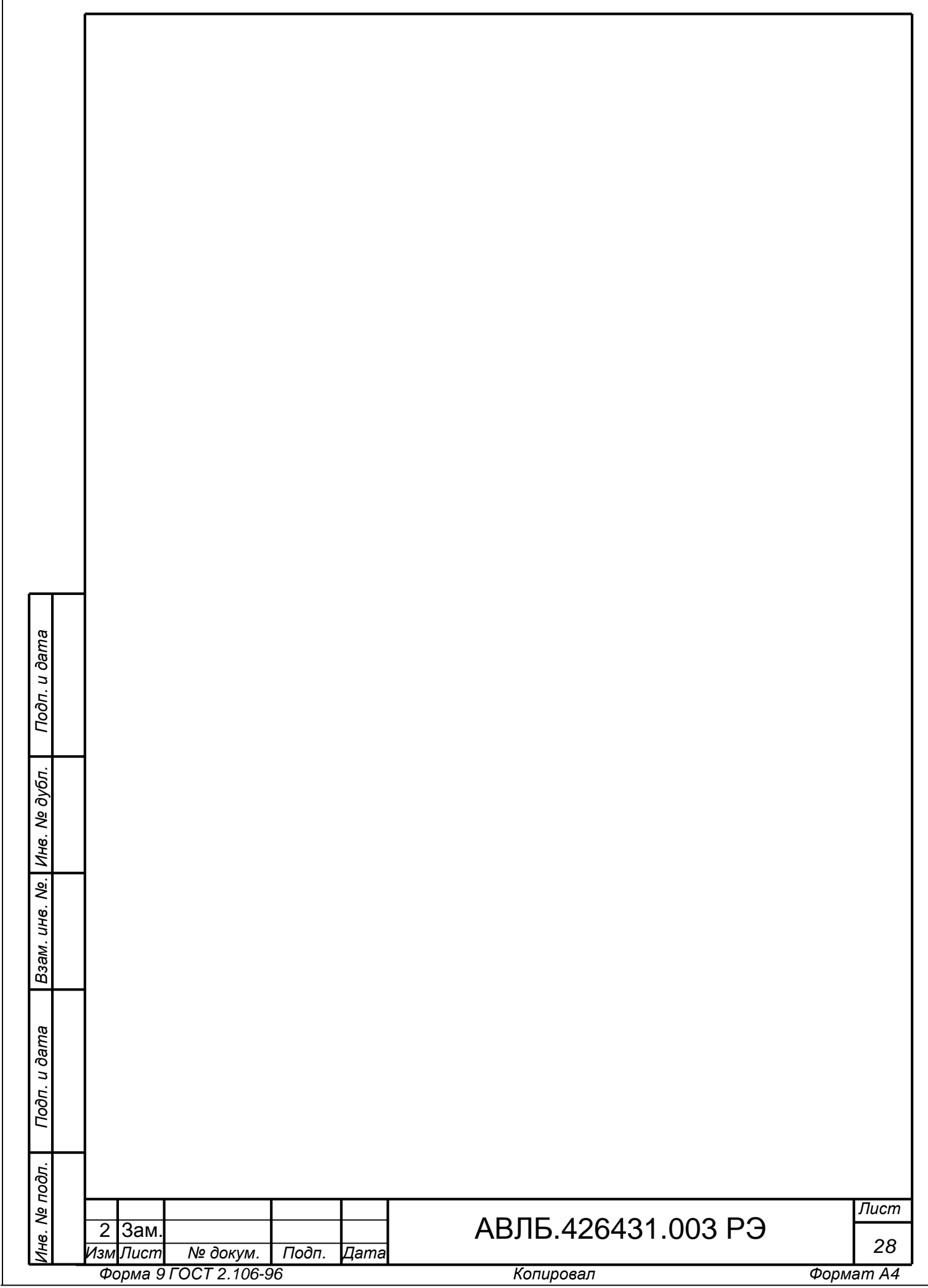

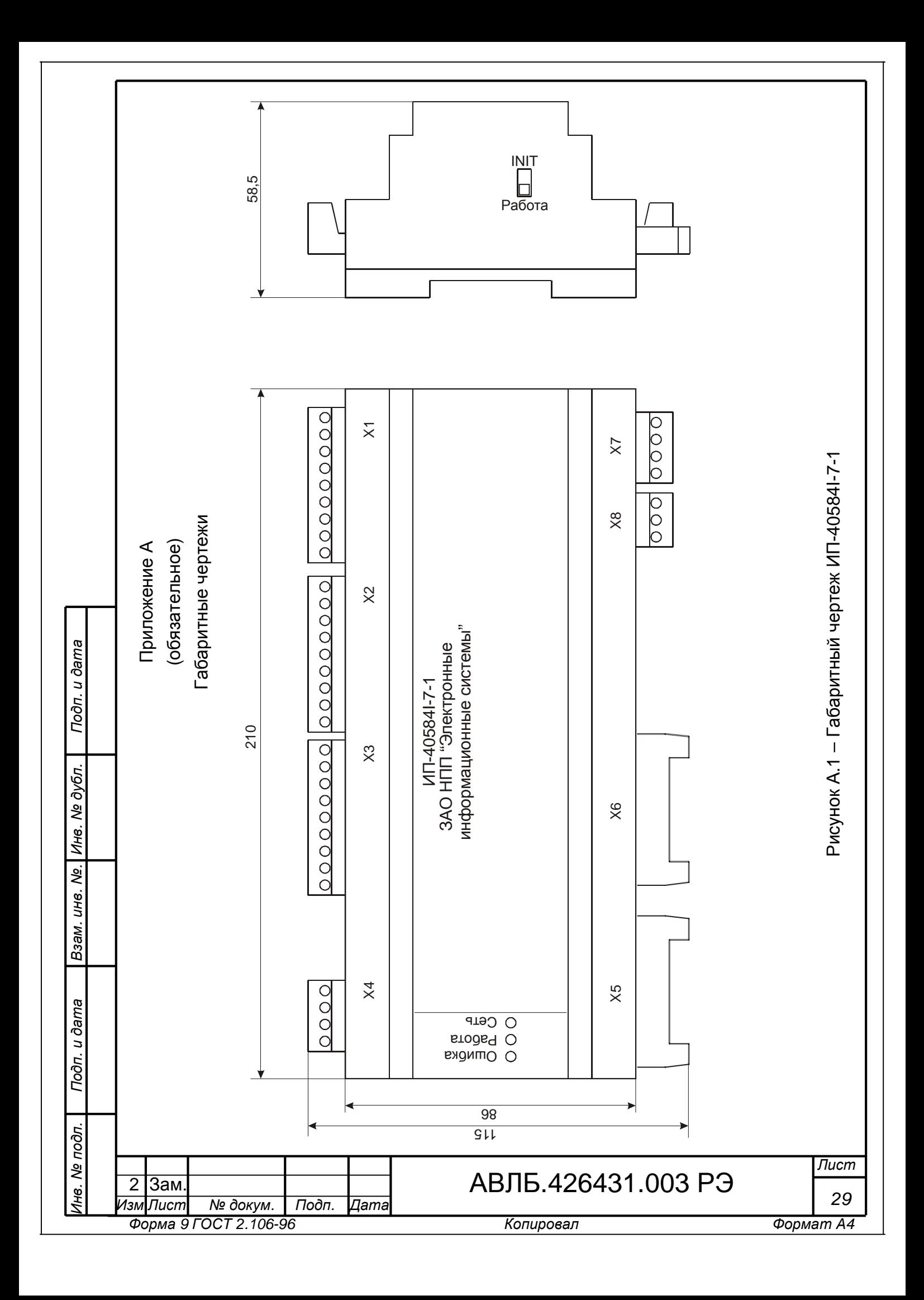

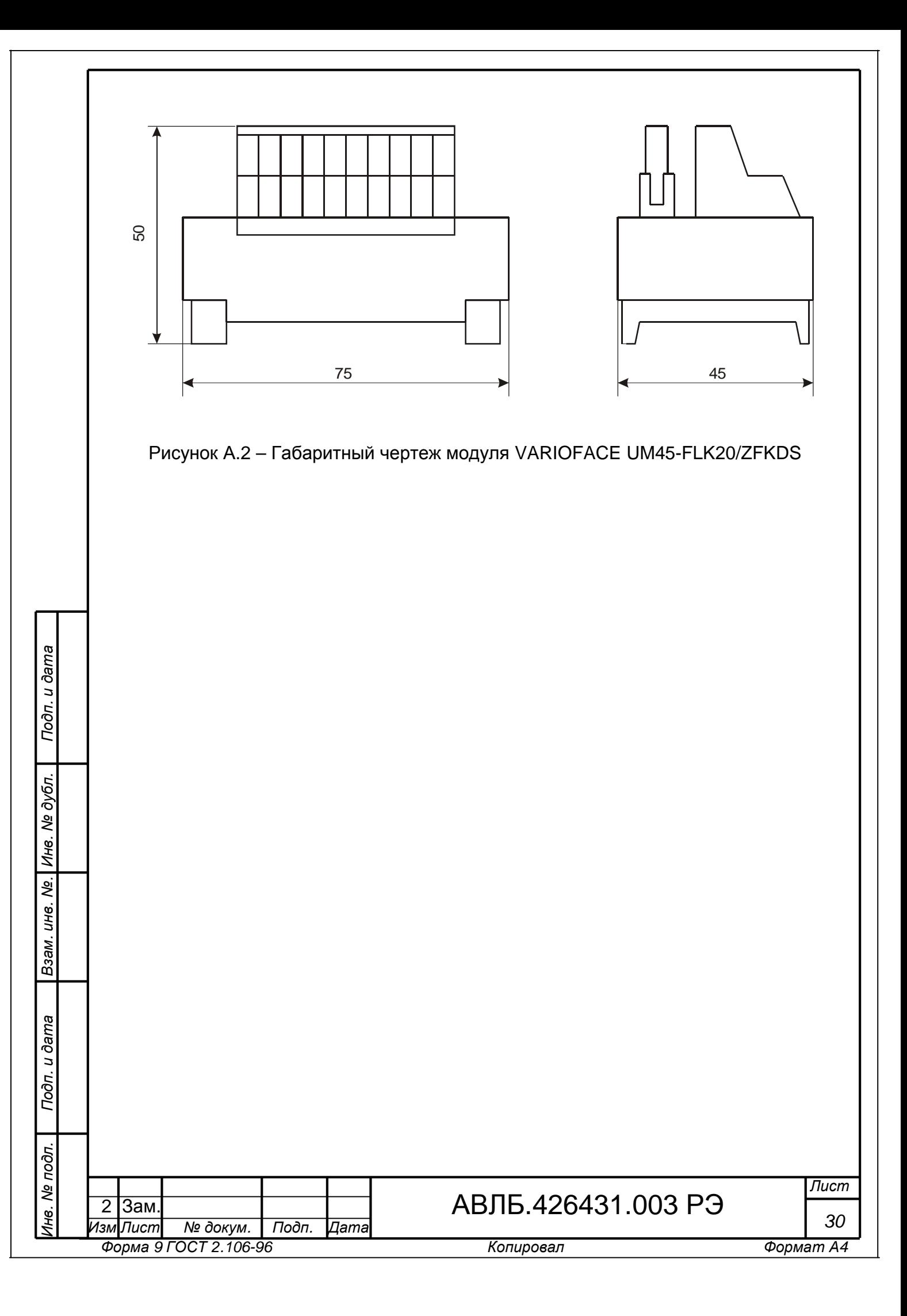

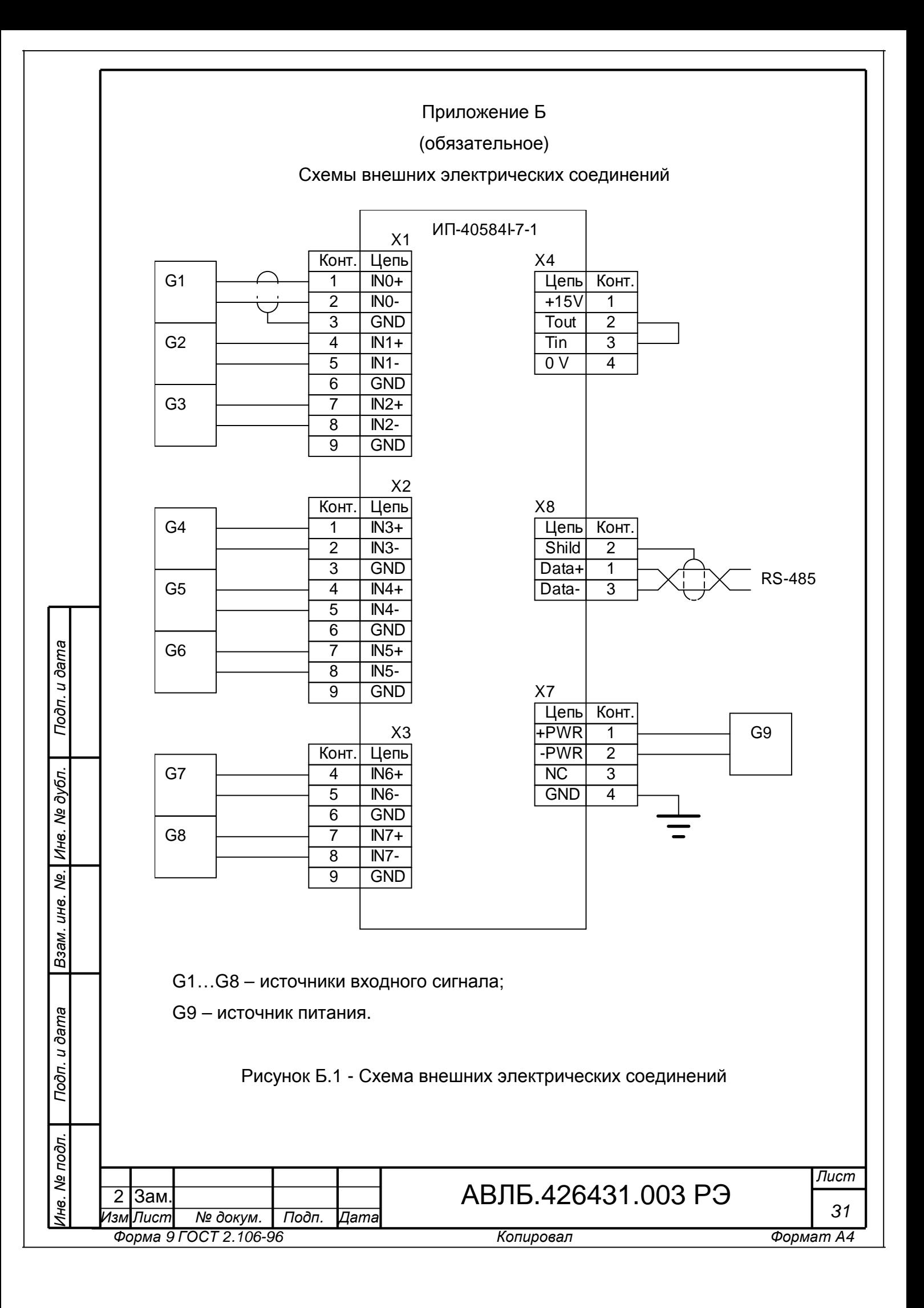

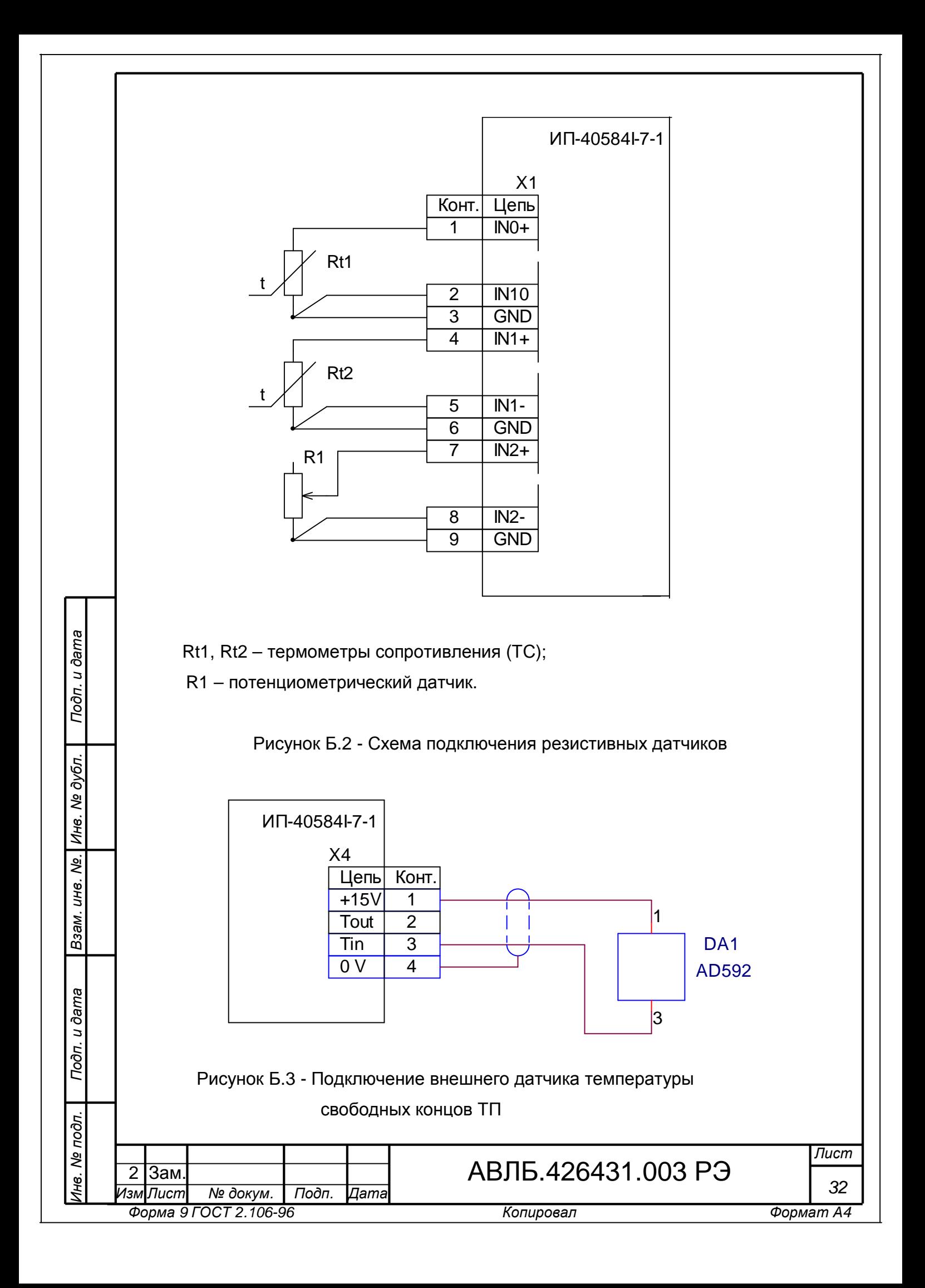

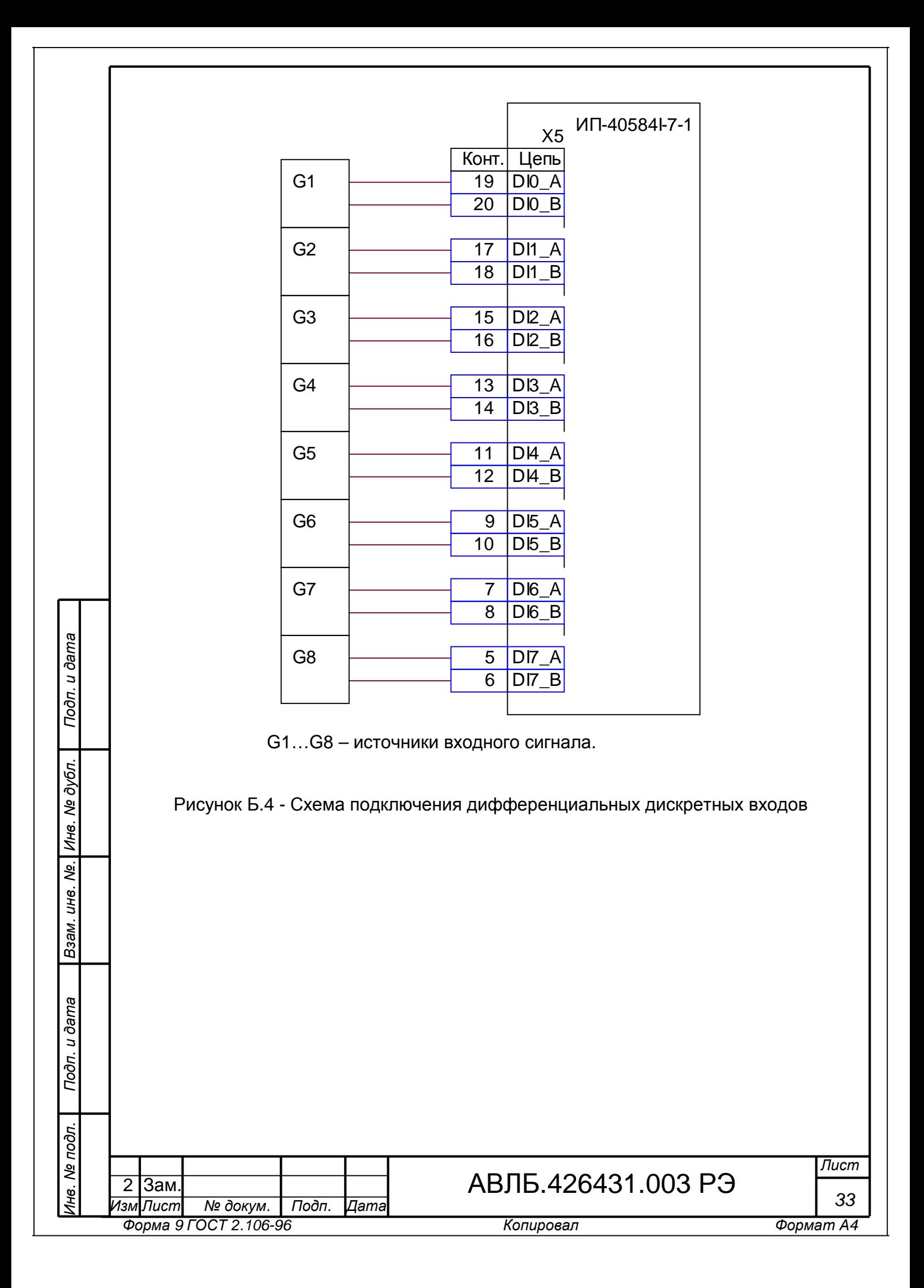

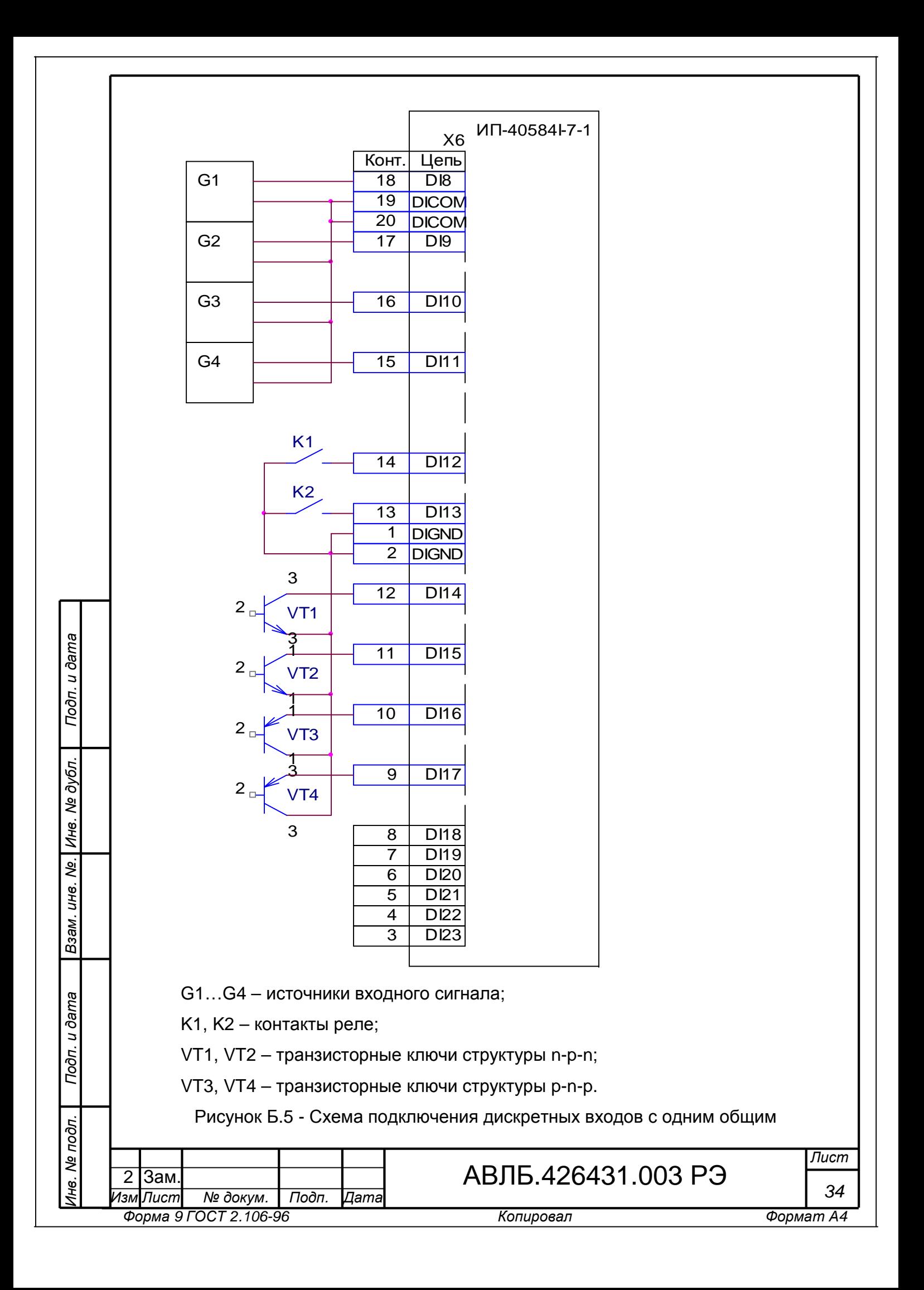

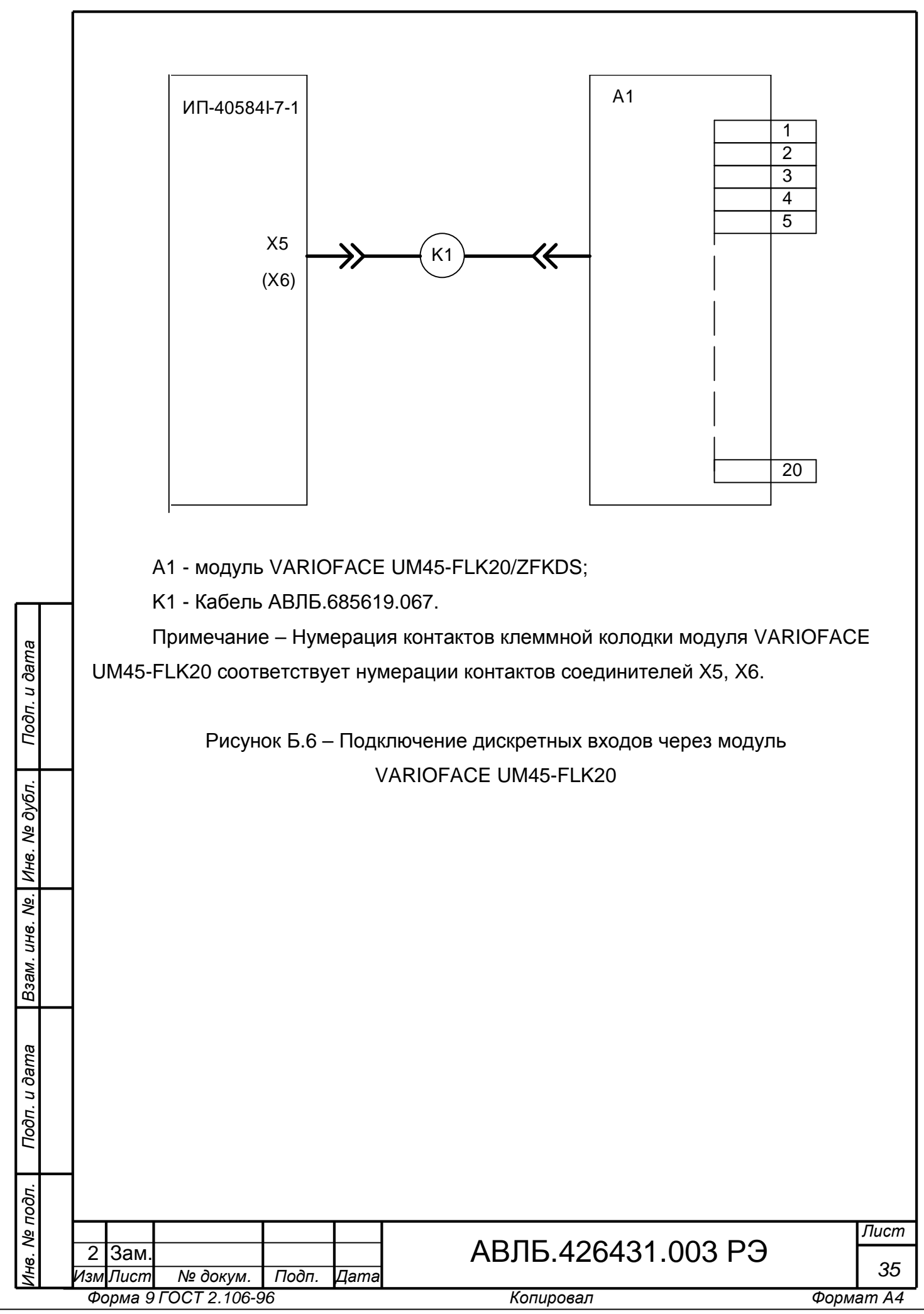

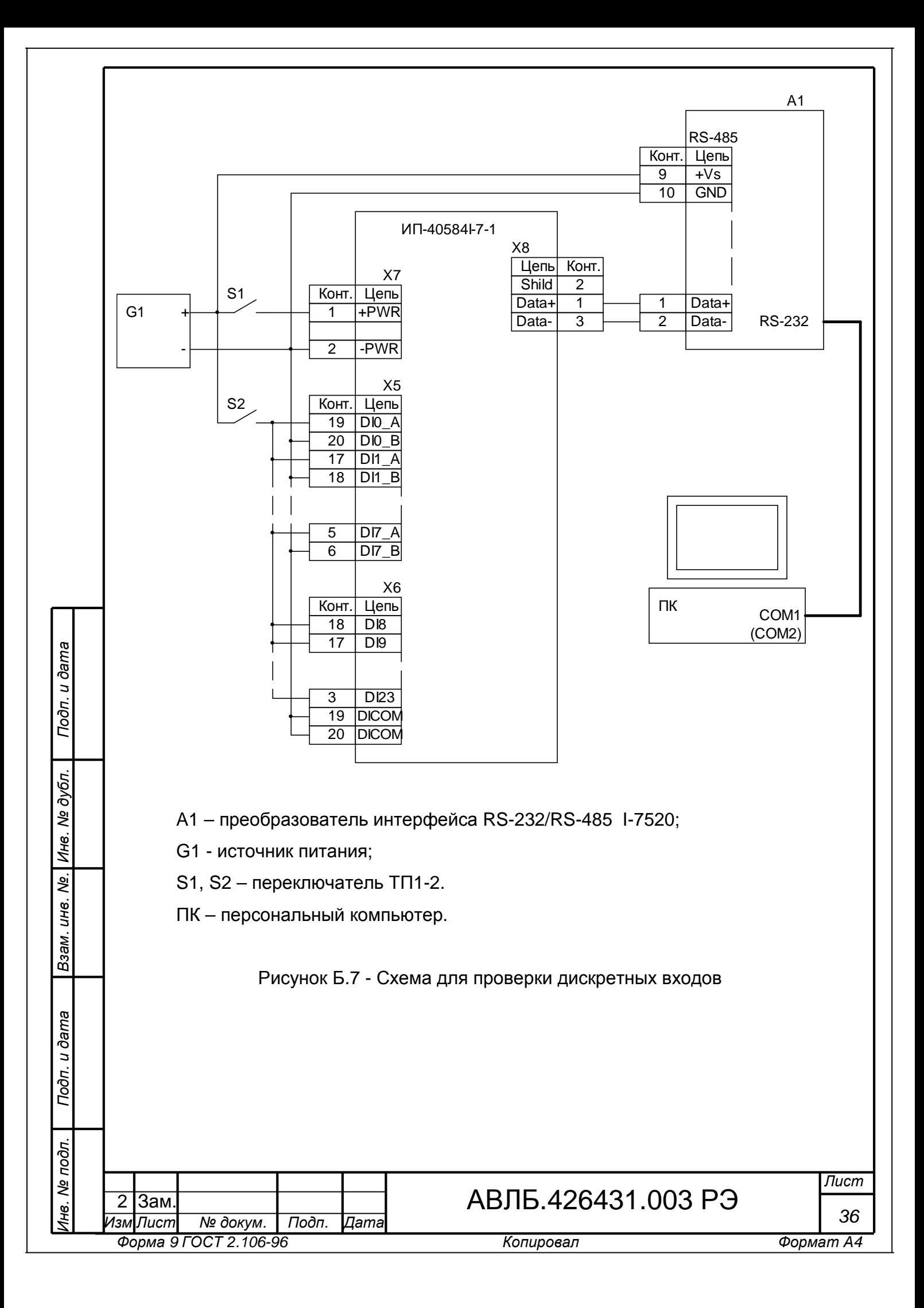

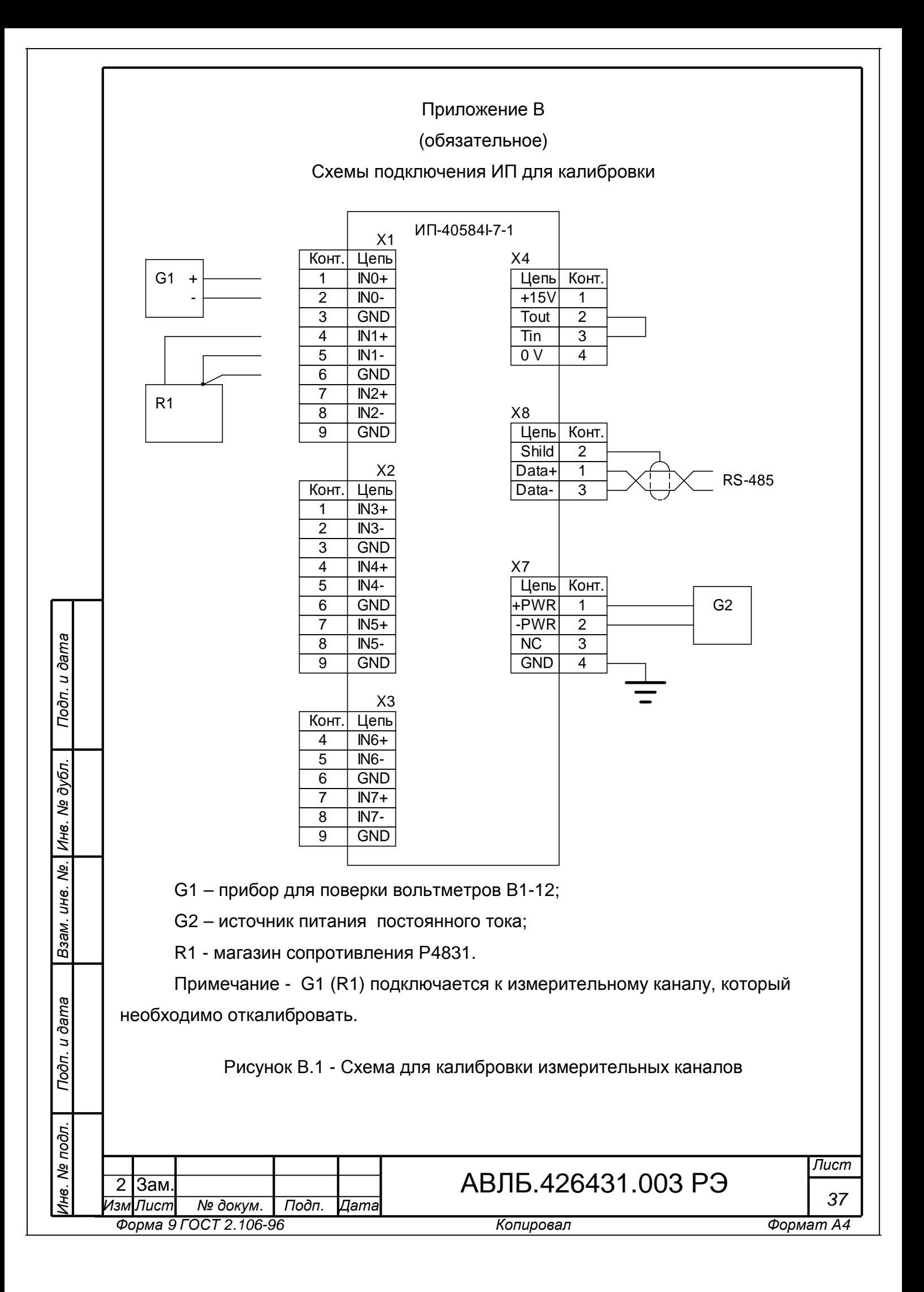

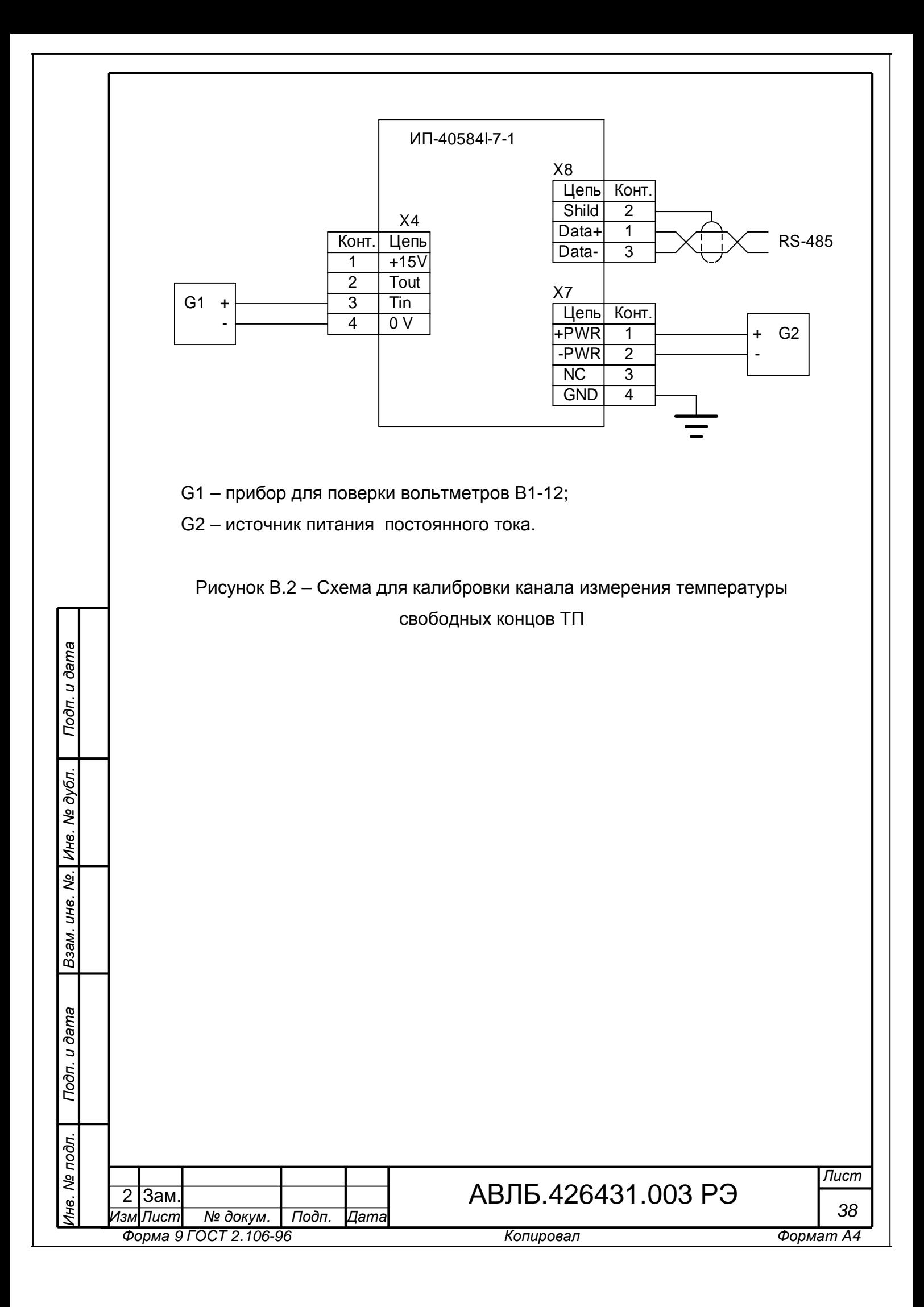

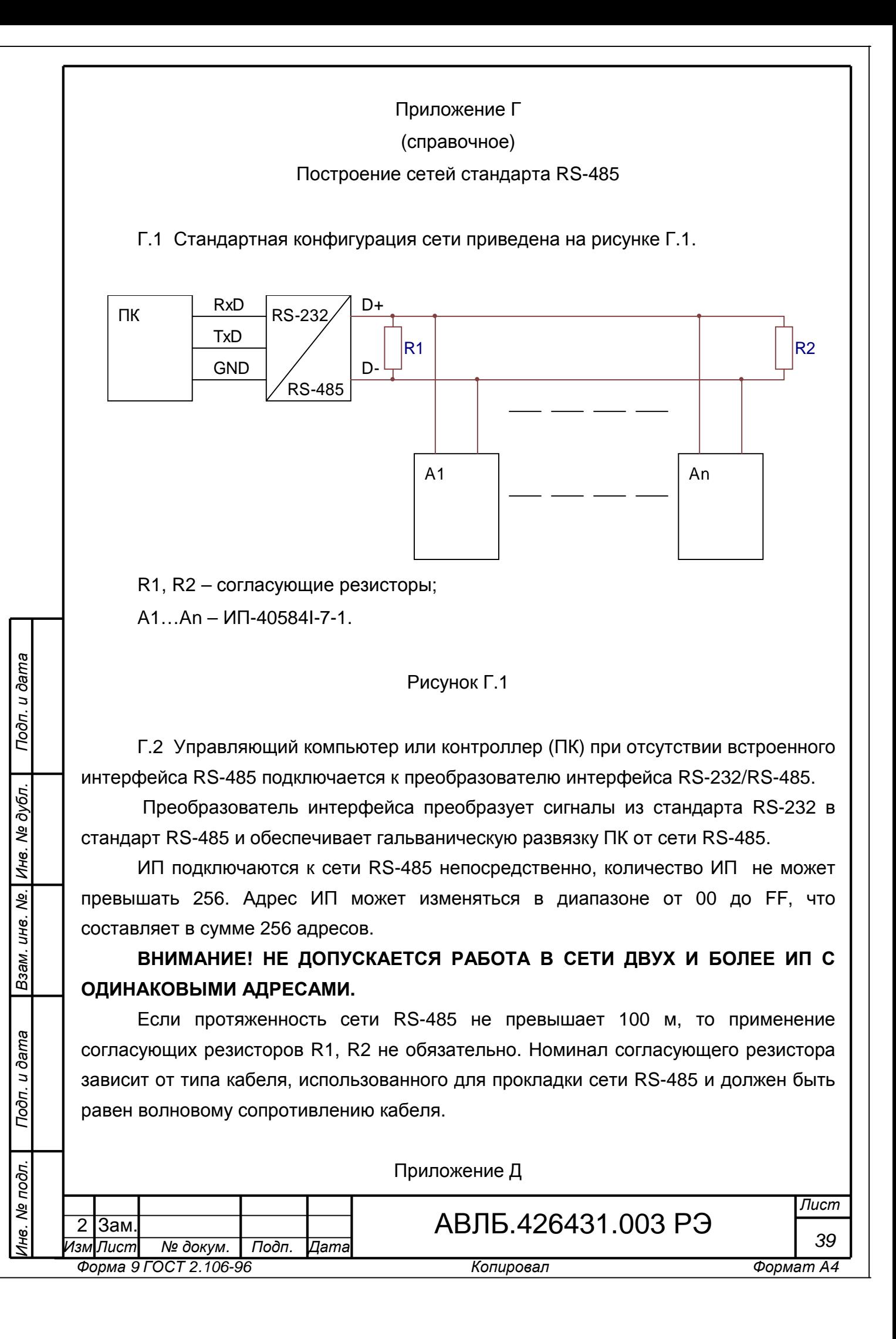

### (справочное)

### Система команд ИП

Д.1 В таблице Д.1 приведен список команд протокола DCON, которые поддерживает ИП. Для более подробного ознакомления с командами, поддерживаемыми ИП, необходимо обратиться к Руководству программиста АВЛБ.00037-01 33 01.

Подробное описание команд протоколов DCON и MODBUS RTU приведено в руководстве программиста АВЛБ.00037-01 33 01.

Таблица Д.1 - Набор команд ИП-40584I-7-1

*Подп. и*

*Ин*

*м. и нв. №.*

*ду бл.*

*Подп. и*

*дл. Вза*

*Ин*

*по*

*дата*

*дата*

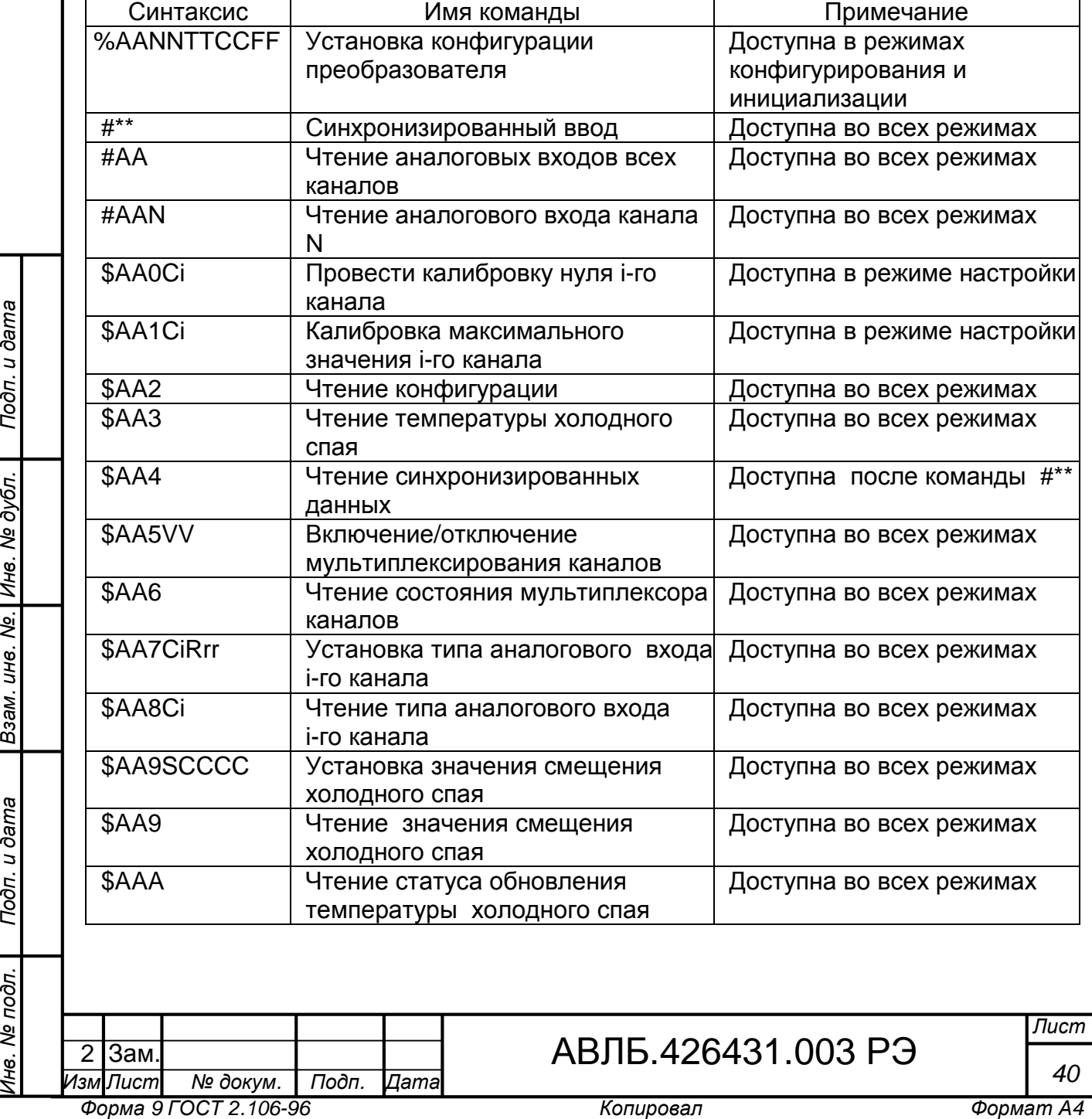

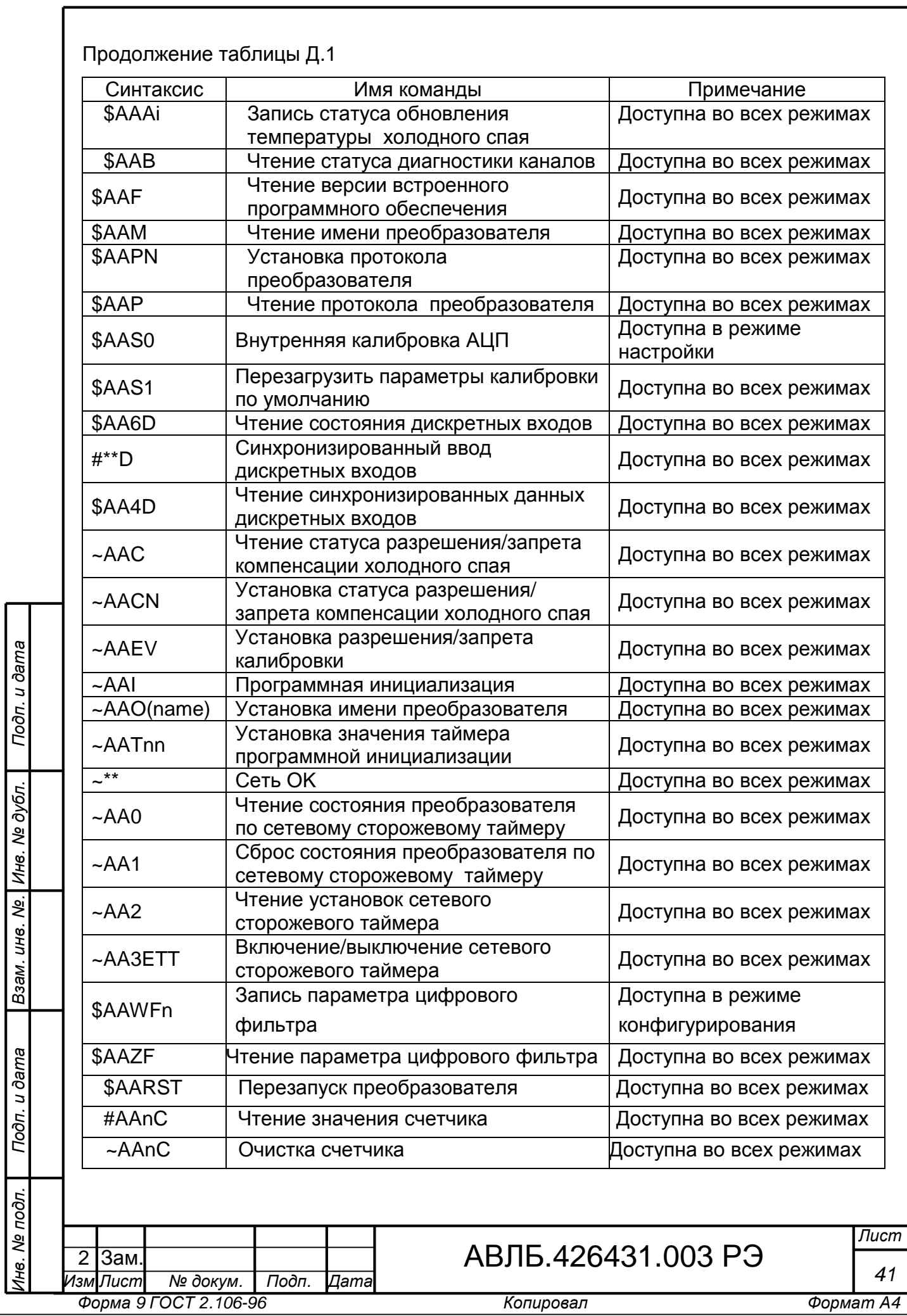

Приложение Е

(справочное)

Ссылочные нормативные документы

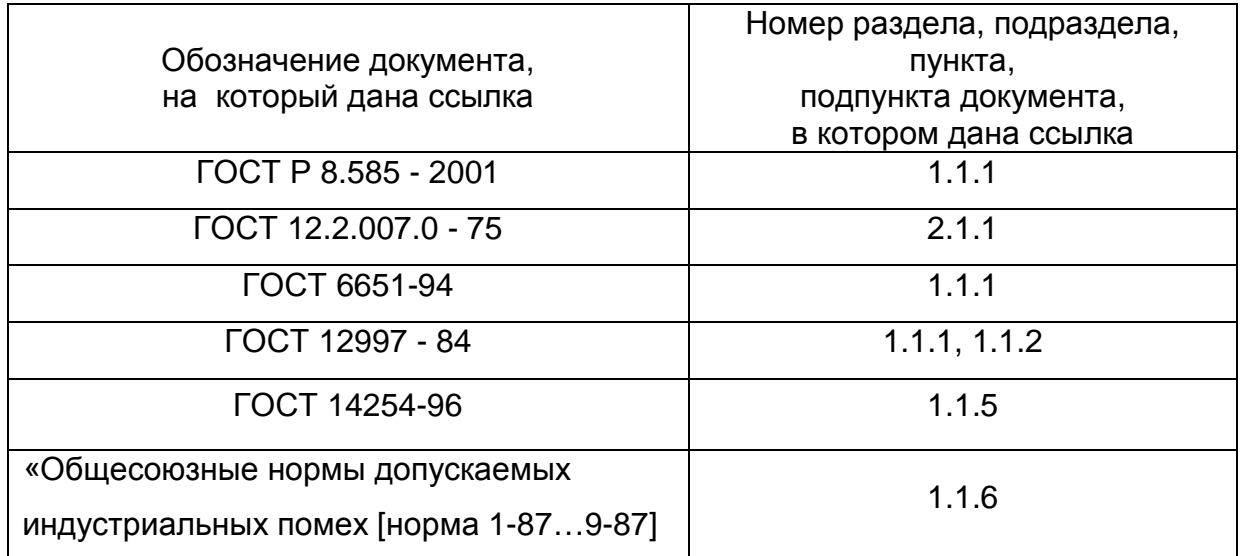

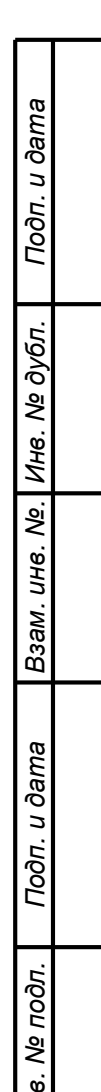

*Ин*

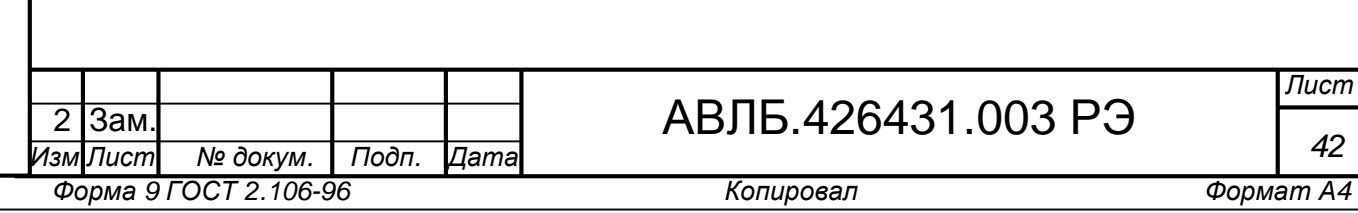

*Лист*

*42*

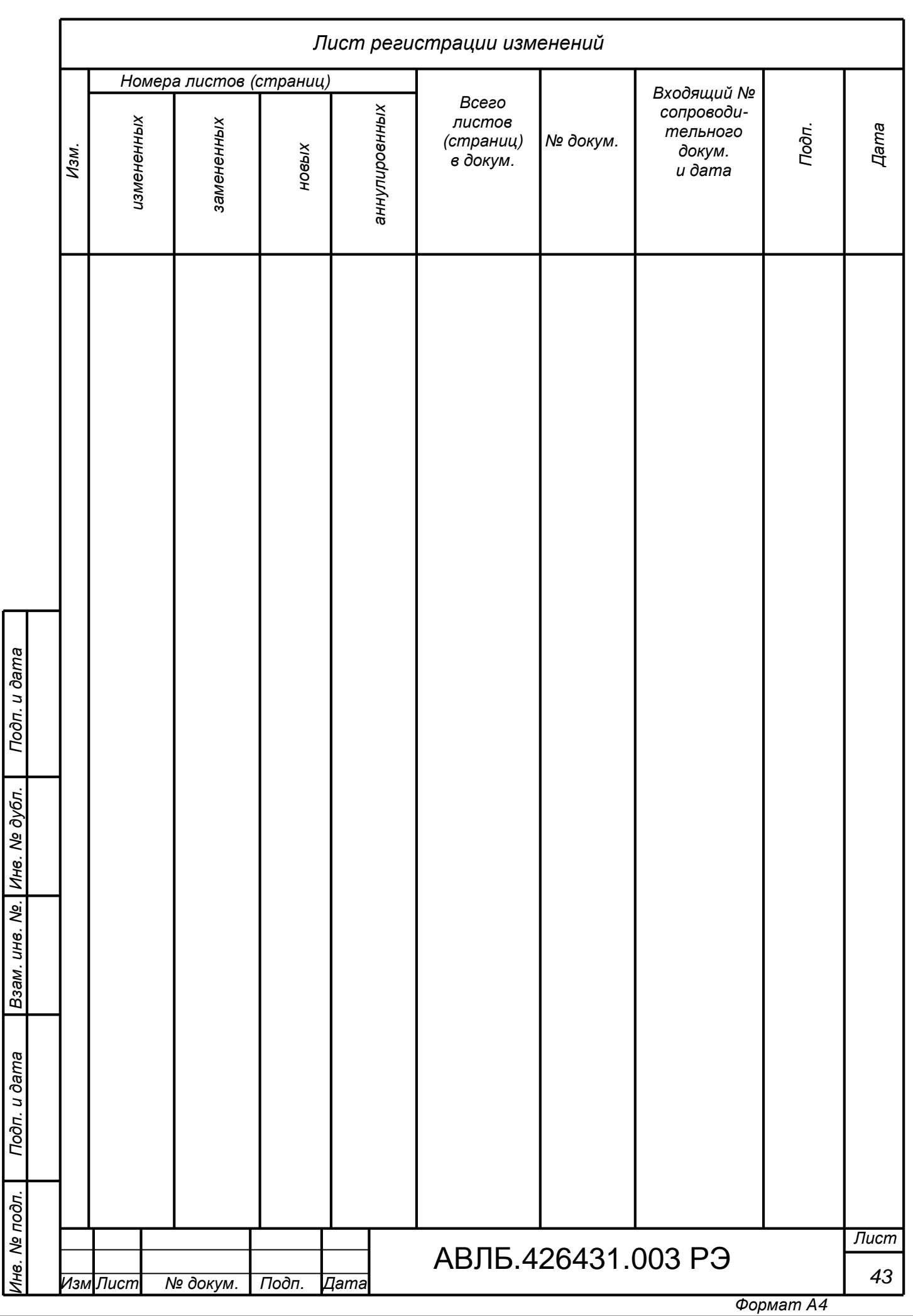